### **للتعرف على 8 Windows:**

- **1** ابدأ تشغيل الكمبيوتر.
- .**dell.com/support** إلى اذهب **2**
- **3** اآتب 8 Windows في مربع البحث، ثم انقر فوق **بحث**.
	- **4** انقر فوق الروابط للتعرف على ميزات 8 Windows.

#### **للتعرف على ميزات الكمبيوتر لديك:**

- **1** اتبع الإرشادات من الخطوة 1 3 إلى الخطوة " في تحديث نظام الإدخال والإخراج الأساسي (BIOS "( في الصفحة .85
	- **2** انقر فوق علامة تبويب **الأدلة والوثائق**.
	- **3 قم بعرض** أو **تنزيل** المستندات التالية للتعرف على ميزات الكمبيوتر لديك:
	- **دليل التشغيل السريع**: يوفر المعلومات حول إعداد الكمبيوتر الخاص بك.
		- **المواصفات**: يوفر المعلومات حول مواصفات الكمبيوتر الخاص بك.
	- **Me وDell My**: يوفر المعلومات حول ميزات الكمبيوتر الخاص بك.

# **تحديث نظام الإدخال والإخراج الأساسي (BIOS (**

قد يتطلب BIOS تحديثًا في حالة توفر أي تحديث أو استبدال لوحة النظام. لتحديث نظام الإدخال والإخراج الأساسي (BIOS(:

- **1** ابدأ تشغيل الكمبيوتر.
- .**dell.com/support** إلى اذهب **2**
- **3** إذا آان لديك رمز الخدمة الخاصة بالكمبيوتر، فاآتب رمز الخدمة الخاص بالكمبيوتر وانقر فوق **تقديم**. إذا لم يكن لديك رمز الخدمة الخاص بالكمبيوتر، فانقر فوق **اآتشاف رمز الخدمة** لكي تسمح بالاآتشاف التلقائي لرمز الخدمة الخاصة بالكمبيوتر.

**ملاحظة:** في حالة عدم اآتشاف رمز الخدمة تلقائيًا، فحدد المنتج الخاص بك من ضمن فئات المنتجات.

- **4** انقر فوق **برامج تشغيل وتنزيلات**.
- **5** في القائمة المنسدلة **نظام التشغيل** حدد نظام التشغيل المثبت على الكمبيوتر لديك.
	- **6** انقر فوق **BIOS**) نظام الإدخال والإخراج الأساسي .)
	- **7** انقر فوق **تنزيل الملف** بجوار أحدث إصدار من BIOS . للكمبيوتر
		- **8** على الصفحة التالية، حدد **تنزيل ملف واحد** وانقر فوق **متابعة**.
- **9** قم بحفظ الملف وبمجرد اآتمال التنزيل، انتقل إلى المجلد الذي حفظت فيه ملف تحديث BIOS.
- **10** انقر نقرًا مزدوجًا فوق رمز ملف تحديث نظام BIOS واتبع الإرشادات التي تظهر على الشاشة.

# **مسح إعدادات CMOS**

- **تحذير: قبل العمل داخل الكمبيوتر، قم بقراءة معلومات الأمان الواردة مع جهاز الكمبيوتر واتبع الخطوات** الواردة في "قبل أن تبدأ" في الصفحة 9. وبعد إنهاء العمل بداخل الكمبيوتر، اتبع الإرشادات الواردة في **"بعد العمل داخل الكمبيوتر" في الصفحة .11 لمزيد من المعلومات حول أفضل ممارسات الأمان، انظر Homepage Compliance Regulatory) الصفحة الرئيسية للتوافق التنظيمي) .dell.com/regulatory\_compliance التالي الموقع على**
	- **1** قم بفك غطاء الكمبيوتر. انظر "إزالة غطاء الكمبيوتر" في الصفحة .15
- **2** حدد مكان وصلة (RTCRST (CMOS في لوحة النظام. انظر "مكونات لوحة النظام" في الصفحة .13
	- **3** قم بإزالة قابس وصلة المرور ثنائية السنون من السنين 2 3 و وترآيبه في السنين 1 2. و

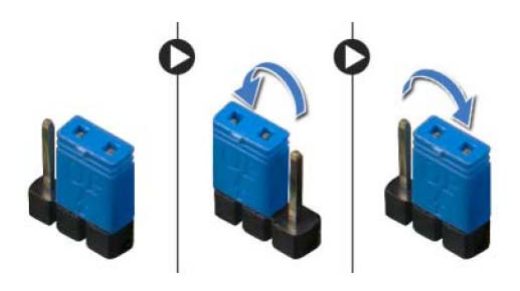

- **4** انتظر لمدة خمس ثوانٍ تقريبًا لمسح ضبط CMOS.
- **5** أخرج قابس الوصلة ثنائية السن من السنين 1 2 و وأعد إدخاله في السنين 2 3. و
- **6** أعد ترآيب غطاء الكمبيوتر. انظر "إعادة وضع غطاء الكمبيوتر" في الصفحة .16

**مسح آلمات المرور المنسية** 

- **تحذير: قبل العمل داخل الكمبيوتر، قم بقراءة معلومات الأمان الواردة مع جهاز الكمبيوتر واتبع الخطوات** الواردة في "قبل أن تبدأ" في الصفحة 9. وبعد إنهاء العمل بداخل الكمبيوتر، اتبع الإرشادات الواردة في **"بعد العمل داخل الكمبيوتر" في الصفحة .11 لمزيد من المعلومات حول أفضل ممارسات الأمان، انظر Homepage Compliance Regulatory) الصفحة الرئيسية للتوافق التنظيمي) .dell.com/regulatory\_compliance التالي الموقع على**
	- 1 قم بفك غطاء الكمبيوتر. انظر "إزالة غطاء الكمبيوتر" في الصفحة .15
- **2** حدد مكان وصلة آلمة المرور (PSWD (في لوحة النظام. انظر "مكونات لوحة النظام" في الصفحة .13
	- **3** قم بإزالة قابس وصلة المرور ثنائية السنون من السنين 2 3 و وترآيبه في السنين 1 2. و

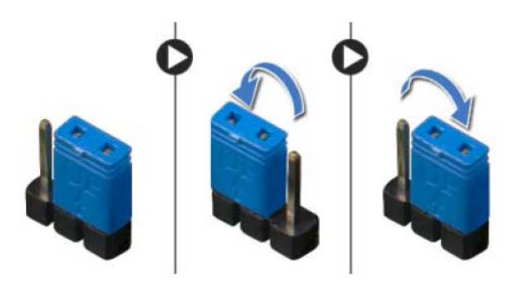

- **4** انتظر لمدة خمس ثوانٍ تقريبًا لمسح إعداد آلمة المرور.
- **5** أخرج قابس الوصلة ثنائية السن من السنين 1 2 و وأعد إدخاله في السنين 2 3. و
- **6** أعد تركيب غطاء الكمبيوتر. انظر "إعادة وضع غطاء الكمبيوتر" في الصفحة 16.

### **تغيير تسلسل التمهيد**

#### **تغيير تسلسل التمهيد للتمهيد الحالي**

يمكنك استخدام هذه الميزة لتغيير تسلسل التمهيد الحالي، على سبيل المثال، للتمهيد من محرك الأقراص الضوئية لتشغيل "تشخيصات Dell" من قرص *برامج التشغيل والأدوات المساعدة*. يتم استرداد تسلسل التمهيد السابق عند إجراء التمهيد التالي.

- **1** إذا آنت تحاول التمهيد من جهاز USB، فاتصل بجهاز USB إلى منفذ USB.
	- **2** قم بتشغيل (أو إعادة تشغيل) الكمبيوتر.
- **3** عند ظهور Options Boot 12F ,Setup 2F) الزر 2F للإعداد، الزر 12F لخيارات التمهيد ) في الجانب الأيمن السفلي للشاشة، اضغط على <12F . <

**ملاحظة:** إذا أطلت الانتظار حتى يظهر شعار نظام التشغيل، فاستمر في انتظارك حتى ترى سطح مكتب نظام التشغيل. قم بعد ذلك بإيقاف تشغيل الكمبيوتر وإعادة المحاولة.

تظهر **Menu Device Boot**) قائمة أجهزة التمهيد )، والتي تسرد جميع أجهزة التمهيد المتاحة.

 **4** من Menu Device Boot) قائمة أجهزة التمهيد )، اختر الجهاز الذي ترغب في التمهيد منه. على سبيل المثال، إذا آنت تقوم بالتمهيد إلى مفتاح ذاآرة USB، فقم بتمييز **Device Storage USB** (جهاز تخزين USB ( ثم اضغط على <Enter . <

#### **تغيير تسلسل التمهيد لعمليات التمهيد المستقبلية**

- **1** ادخل إلى إعداد النظام. انظر "الدخول إلى إعداد النظام" في الصفحة .76
- **2** استخدم مفاتيح الأسهم للانتقال إلى قائمة **Boot**) التمهيد). **ملاحظة:** قم بتدوين تسلسل التمهيد الحالي فلربما ترغب في استعادته.
	- **3** اضغط على مفتاحي السهم العلوي والسفلي للتنقل خلال لائحة الأجهزة.
- **4** اضغط على علامة الموجب (+) أو السالب –( ) لتغيير أولوية التمهيد الخاصة بالجهاز.

# **Power) الطاقة )**

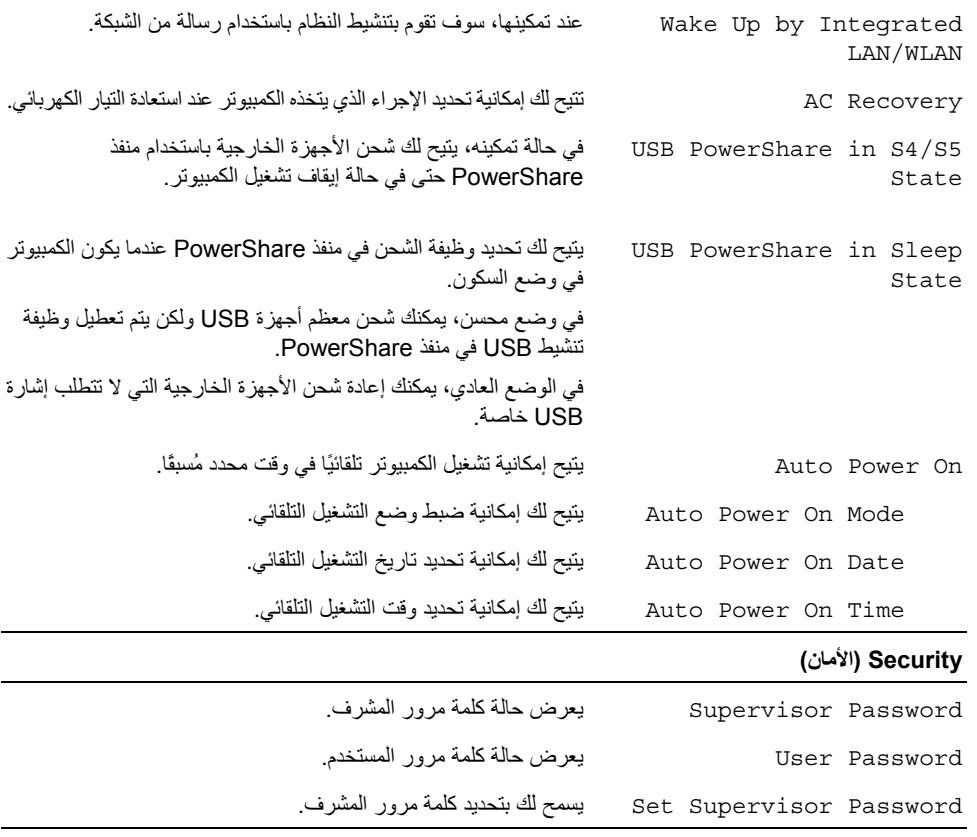

#### **(Exit خروج )**

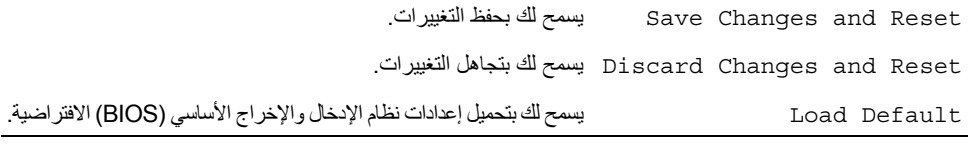

# **( USB تكوين (USB Configuration** ←**(متقدم (Advanced** Ports USB Front تتيح لك تمكين أو تعطيل منافذ USB الموجودة بالجزء الأمامي من الكمبيوتر. Ports USB Rear تتيح لك تمكين أو تعطيل منافذ USB الموجودة بالجزء الخلفي من الكمبيوتر. Ports USB Top تتيح لك تمكين أو تعطيل منافذ USB الموجودة بالجزء العلوي من الكمبيوتر.

### **Advanced) متقدم)**← **Configuration Device Onboard) تكوين الأجهزة المدمجة )**

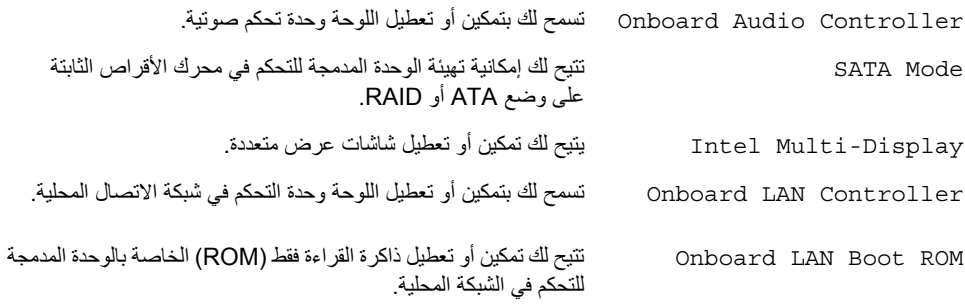

#### **Boot) التمهيد )**

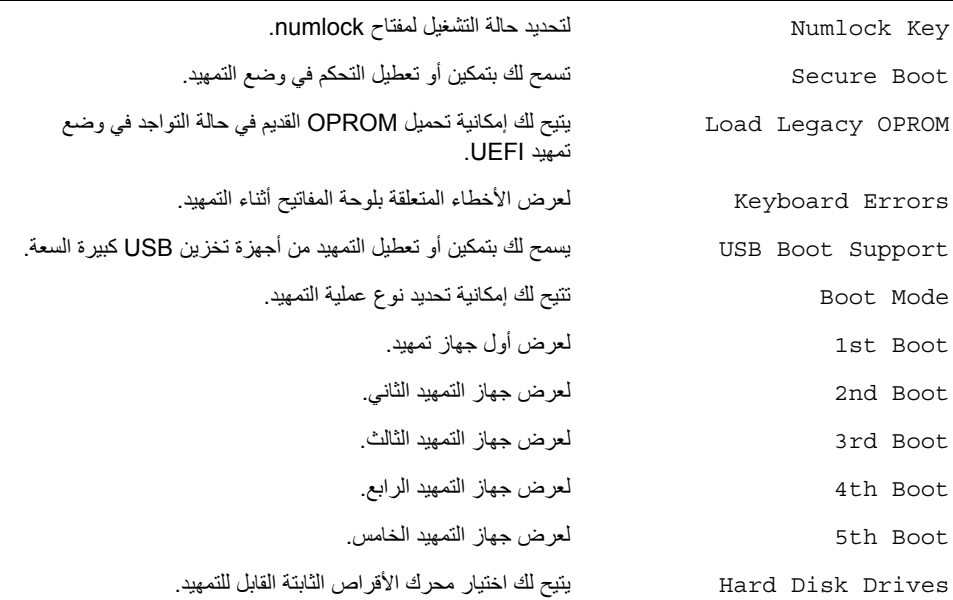

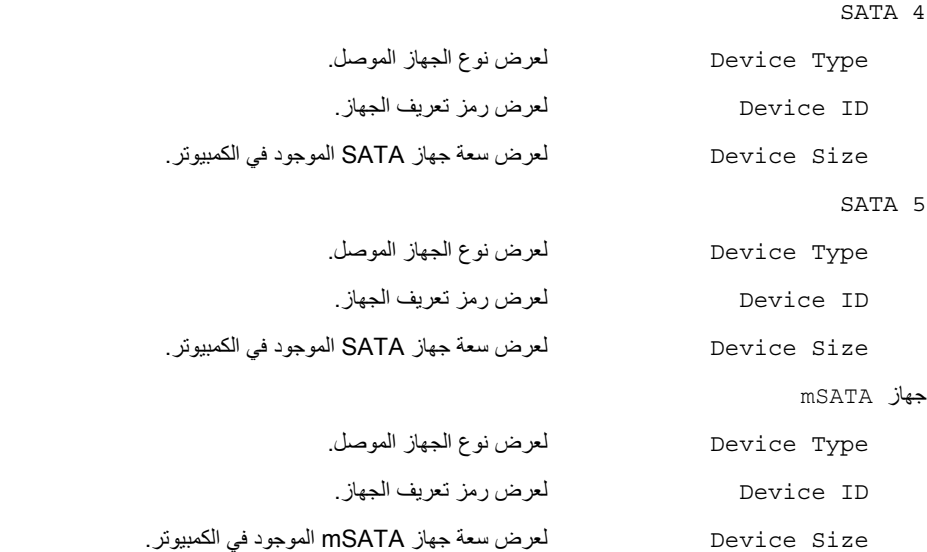

# **Advanced) متقدم)**← **Configuration Processor) تكوين المعالج )**

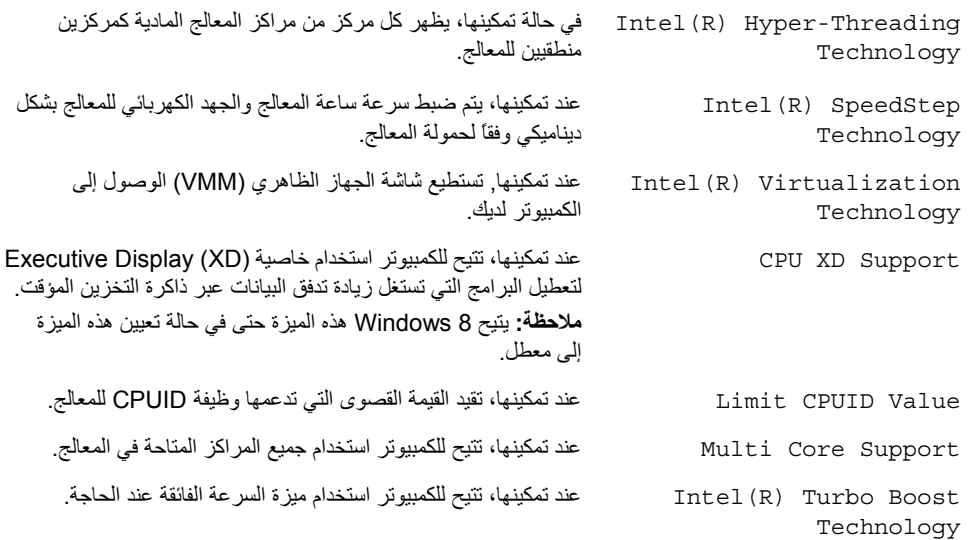

# **Main) الرئيسية)**← **Information Processor) معلومات المعالج )** Type Processor لعرض نوع المعالج . ID Processor لعرض رمز تعريف المعالج . Count Core Processor لعرض عدد مراآز المعالج الموجودة في جهاز الكمبيوتر . Cache 1L Processor لعرض إجمالي سعة ذاآرة التخزين المؤقت من المستوى الأول للمعالج . Cache 2L Processor لعرض إجمالي سعة ذاآرة التخزين المؤقت من المستوى الثاني للمعالج . Cache 3L Processor لعرض إجمالي سعة ذاآرة التخزين المؤقت من المستوى الثالث للمعالج .

#### **Main) الرئيسية)**← **Information Memory) معلومات الذاآرة )**

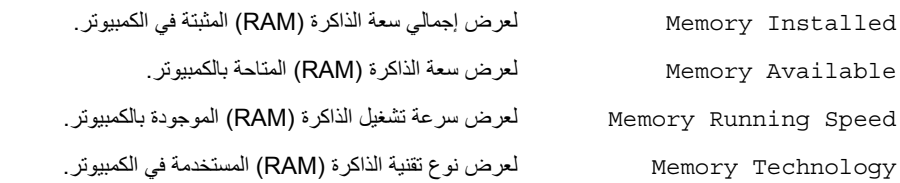

#### **Main) الرئيسية)**← **Information SATA) معلومات محرك أقراص SATA(**

SATA 1

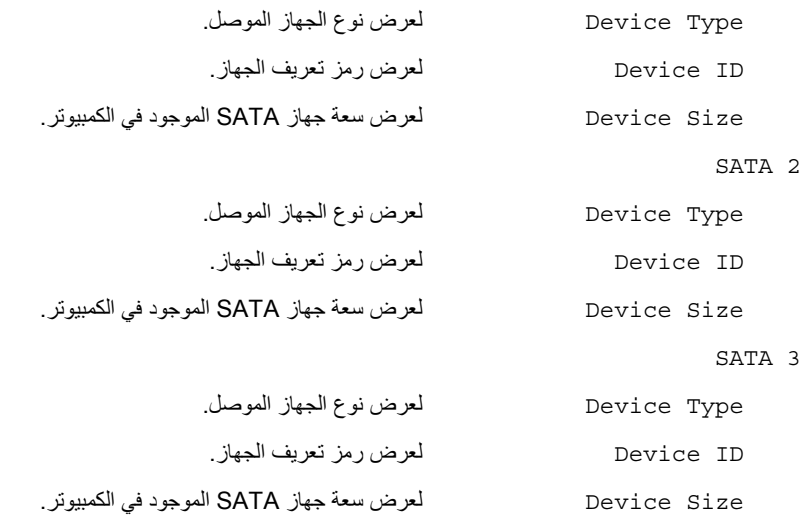

#### **شاشات إعداد النظام**

تعرض شاشة إعداد النظام معلومات التهيئة الحالية أو القابلة للتغيير بالنسبة للكمبيوتر. ويتم تقسيم المعلومات التي تظهر على الشاشة إلى ثلاث مناطق آالتالي: **Item Setup**) عنصر الإعداد) و**Screen Help**) شاشة التعليمات) النشطة و **Key Functions** (وظائف المفاتيح).

**Item Setup) عنصر الإعداد)** — يظهر هذا الحقل في الجانب الأيسر من إطار إعداد النظام. هذا الحقل عبارة عن قائمة قابلة للتمرير تحتوي على ميزات تحدد تهيئة الكمبيوتر، بما في ذلك الأجهزة المثبتة والاحتفاظ بالطاقة وميزات الأمان. قم بالتمرير إلى أعلى القائمة وإلى أسفلها باستخدام مفتاحي السهم لأعلى ولأسفل. عند تمييز أحد الخيارات، تعرض **Screen Help**) شاشة التعليمات) مزيدًا من المعلومات حول هذا الخيار والإعدادات المتاحة له . **Screen Help) شاشة التعليمات)** — يظهر هذا الحقل في الجانب الأيمن من إطار إعداد النظام ويحتوي على معلومات حول آل خيار وارد في **Setup Item** (عنصر الإعداد). وفي هذا الحقل، يمكنك عرض معلومات حول الكمبيوتر وإجراء تغييرات على إعداداتك الحالية. اضغط على مفتاحي السهم العلوي والسفلي لتمييز أحد الخيارات. اضغط على <Enter <لتنشيط هذا التحديد والرجوع إلى **Item Setup**) عنصر الإعداد .) **ملاحظة:** ليست آل الإعدادات الموجودة في **عنصر الإعداد** . قابلة للتغيير

**Functions Key) وظائف المفاتيح)** — يظهر هذا الحقل أسفل **Screen Help**) شاشة التعليمات) ويقوم بسرد المفاتيح ووظائفها داخل حقل إعداد النظام النشط .

#### **خيارات إعداد النظام**

**ملاحظة:** تبعًا لجهاز الكمبيوتر لديك والأجهزة المرآبة، قد تظهر العناصر المدرجة في هذا القسم أو قد لا تظهر آما هي بالضبط في القائمة.

#### **Main) الرئيسية)**← **Information System) معلومات النظام )**

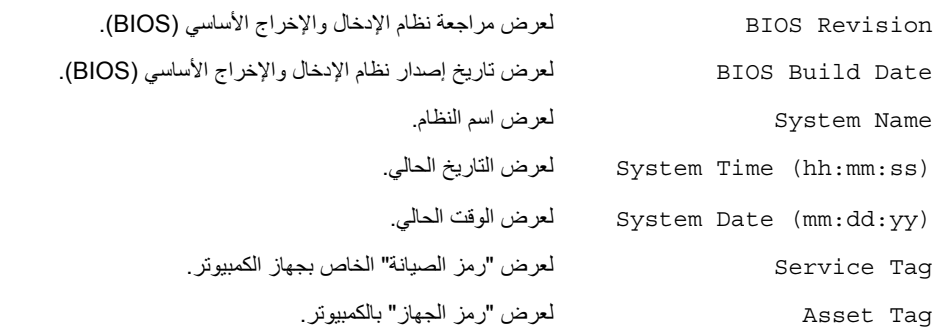

### **نظرة عامة**

استخدم إعداد النظام من أجل:

- الحصول على معلومات حول الأجهزة المركبة بالكمبيوتر ، مثل عدد وحدات ذاكرة الوصول العشوائي (RAM) وسعة محرك الأقراص الثابتة وما شابه ذلك
	- **•** تغيير معلومات تهيئة النظام
	- **•** اضبط أو قم بتغيير أي من الخيارات القابلة للتحديد من قبل المستخدم مثل آلمة المرور الخاصة بالمستخدم، أو نوع محرك الأقراص الثابتة المُرآب، أو تعطيل الأجهزة الأساسية، وهكذا
	- \\_/ تنبيه: إذا لم تكن مستخدمًا خبيرًا في الكمبيوتر، فلا تقم بتغيير الإعدادات في برنامج إعداد النظام. فقد تؤدي بعض **التغييرات إلى عدم تشغيل الكمبيوتر على النحو الملائم.**

**ملاحظة:** قبل قيامك بتغيير إعداد النظام، يوصى بتدوين معلومات شاشة إعداد النظام للرجوع إليها في المستقبل.

# **الدخول إلى إعداد النظام**

- **1** قم بتشغيل (أو إعادة تشغيل) الكمبيوتر.
- **2** أثناء اختبار التشغيل الذاتي (POST(، وعند ظهور شعار DELL، انتظر لحين ظهور الموجه 2F، ثم اضغط على <F2> على الفور.
- **ملاحظة:** تشير المطالبة بالضغط على 2F إلى أنه قد تم بدء تشغيل لوحة المفاتيح. قد تظهر هذه الرسالة في وقت سريع جدًا، لذا، يجب أن تترقب ظهورها، ثم اضغط على مفتاح <2F<. إذا قمت بالضغط على <2F <قبل مطالبتك بالضغط على 2F، فلن يكون للضغط على هذا المفتاح أي تأثير. إذا أطلت الانتظار حتى يظهر شعار نظام التشغيل، فاستمر في انتظارك حتى ترى سطح مكتب نظام التشغيل. وبعد ذلك، أوقف تشغيل الكمبيوتر وأعد المحاولة.

# **إعادة ترآيب لوحة النظام**

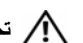

**تحذير: قبل العمل داخل الكمبيوتر، قم بقراءة معلومات الأمان الواردة مع جهاز الكمبيوتر واتبع الخطوات** الواردة في "قبل أن تبدأ" في الصفحة 9. ويعد إنهاء العمل بداخل الكمبيوتر، اتبع الارشادات الواردة في **"بعد العمل داخل الكمبيوتر" في الصفحة .11 لمزيد من المعلومات حول أفضل ممارسات الأمان، انظر Homepage Compliance Regulatory) الصفحة الرئيسية للتوافق التنظيمي) .dell.com/regulatory\_compliance التالي الموقع على**

# **الإجراء**

- **1** قم بوضع اللوحة برفق داخل الهيكل المعدني، ثم قم بإزاحتها نحو الجزء الخلفي من الكمبيوتر.
	- **2** أعد ترآيب المسامير اللولبية التي تثبت لوحة النظام بالهيكل.
	- **3** قم بتوجيه وتوصيل الكابلات التي قمت بفصلها من لوحة النظام.

**ملاحظة:** للحصول على معلومات حول موصلات لوحة النظام، انظر "مكونات لوحة النظام" في الصفحة .13

#### **المتطلبات اللاحقة**

- **1** أعد تركيب المعالج. انظر "إعادة تركيب المعالج" في الصفحة 67.
- **2** أعد وضع مروحة المعالج ومجموعة المشتت الحراري. انظر "إعادة وضع مروحة المعالج ومجموعة المشتت الحراري" في الصفحة .64
	- 3 أعد وضع بطاقة الرسومات. انظر "إعادة تركيب بطاقة الرسومات" في الصفحة 29.
	- **4** أعد وضع وحدة (وحدات) الذاآرة. انظر "إعادة وضع وحدة (وحدات) الذاآرة" في الصفحة .18
	- **5** أعد وضع card-mini اللاسلكية، إذا أمكن انظر "إعادة ترآيب بطاقة Card-Mini اللاسلكية" في الصفحة .32
		- **6** أعد تركيب غطاء الكمبيوتر . انظر "إعادة وضع غطاء الكمبيوتر" في الصفحة 16 .

### **إدخال رمز الخدمة في إعداد النظام**

- **1** ابدأ تشغيل الكمبيوتر.
- **2** اضغط على <2F <أثناء اختبار التشغيل الذاتي (POST (للدخول إلى برنامج إعداد النظام.
- **3** انتقل إلى علامة التبويب Main) الرئيسية) وأدخل "رمز الصيانة" في الحقل Input Tag Service (إدراج رمز الصيانة). انظر "إعداد النظام" في الصفحة 76.

### **الإجراء**

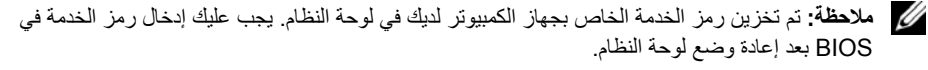

**ملاحظة:** قبل فصل الكبلات عن لوحة النظام، لاحظ موقع الموصلات بحيث يمكنك إعادة توصيلها بطريقة صحيحة بعد إعادة وضع لوحة النظام.

- **1** افصل جميع الكبلات المتصلة بلوحة النظام.
- **2** لاحظ توجيه الكبل، وقم بإزالة الكبلات من أدلة التوجيه.
	- **3** قم بفك المسامير المثبتة للوحة النظام في الهيكل.

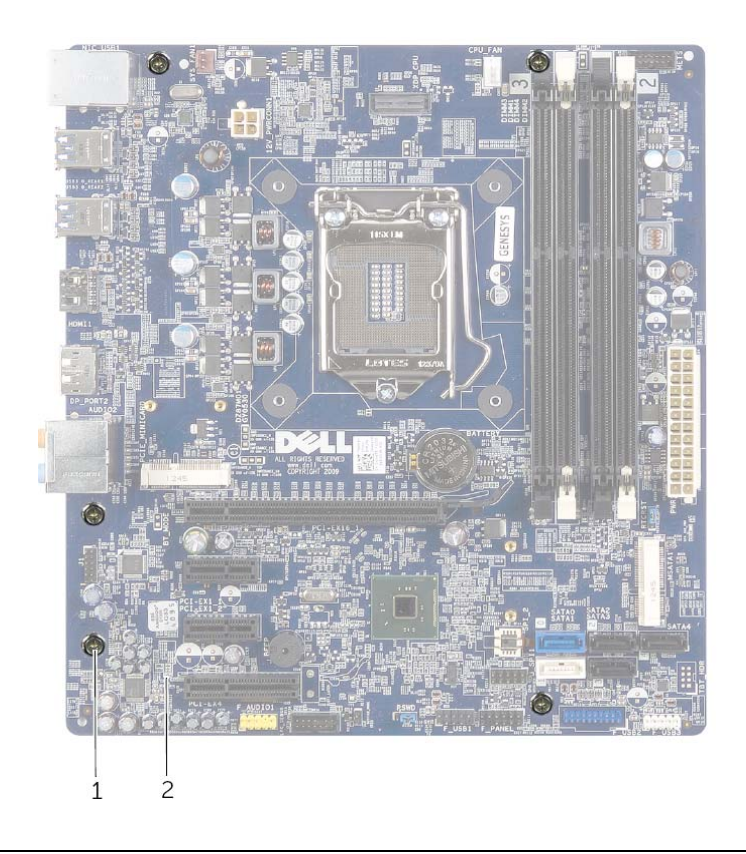

1 المسامير ) 5( 2 لوحة النظام

 **4** ارفع لوحة النظام لأعلى بعيدًا عن الهيكل.

# **إزالة لوحة النظام**

**تحذير: قبل العمل داخل الكمبيوتر، قم بقراءة معلومات الأمان الواردة مع جهاز الكمبيوتر واتبع الخطوات** الواردة في "قبل أن تبدأ" في الصفحة 9. وبعد إنهاء العمل بداخل الكمبيوتر، اتبع الإرشادات الواردة في **"بعد العمل داخل الكمبيوتر" في الصفحة .11 لمزيد من المعلومات حول أفضل ممارسات الأمان، انظر Homepage Compliance Regulatory) الصفحة الرئيسية للتوافق التنظيمي) .dell.com/regulatory\_compliance التالي الموقع على**

### **المتطلبات الأساسية**

- **1** قم بفك غطاء الكمبيوتر. انظر "إزالة غطاء الكمبيوتر" في الصفحة .15
- **2** قم بإزالة card-mini اللاسلكية إذا أمكن. انظر "إزالة بطاقة Card-Mini اللاسلكية" في الصفحة .30
	- **3** قم بإزالة وحدة (وحدات) الذاآرة. انظر "إزالة وحدة (وحدات) الذاآرة" في الصفحة .17
		- **4** قم بإزالة بطاقة الرسومات. انظر "إزالة بطاقة الرسومات" في الصفحة .26
- **5** قم بإزالة مروحة المعالج ومجموعة المشتت الحراري. انظر "إزالة مروحة المعالج والمشتت الحراري" في الصفحة .62
	- **6** قم بإزالة المعالج. انظر "إزالة المعالج" في الصفحة .65

# **إعادة وضع وحدة الإمداد بالتيار**

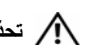

**تحذير: قبل العمل داخل الكمبيوتر، قم بقراءة معلومات الأمان الواردة مع جهاز الكمبيوتر واتبع الخطوات** الواردة في "قبل أن تبدأ" في الصفحة 9. وبعد إنهاء العمل بداخل الكمبيوتر ، اتبع الإرشادات الواردة في **"بعد العمل داخل الكمبيوتر" في الصفحة .11 لمزيد من المعلومات حول أفضل ممارسات الأمان، انظر Homepage Compliance Regulatory) الصفحة الرئيسية للتوافق التنظيمي) .dell.com/regulatory\_compliance التالي الموقع على**

## **الإجراء**

- **1** قم بإزاحة وحدة الإمداد بالطاقة نحو الجانب الخلفي للهيكل.
- **2** قم بمحاذاة فتحات المسامير الموجودة على وحدة الإمداد بالتيار مع فتحات المسامير الموجودة في الهيكل.
	- **3** أعد وضع المسامير المثبتة لوحدة الإمداد بالتيار في الهيكل.
- **4** قم بتوصيل آبلات التيار المستمر بلوحة النظام ومحرآات الأقراص. انظر "مكونات لوحة النظام" في الصفحة .13

#### **المتطلبات اللاحقة**

أعد تركيب غطاء الكمبيوتر . انظر "إعادة وضع غطاء الكمبيوتر" في الصفحة 16 .

# **إزالة وحدة الإمداد بالتيار**

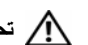

**تحذير: قبل العمل داخل الكمبيوتر، قم بقراءة معلومات الأمان الواردة مع جهاز الكمبيوتر واتبع الخطوات** الواردة في "قبل أن تبدأ" في الصفحة 9. ويعد إنهاء العمل بداخل الكمبيوتر ، اتبع الإرشادات الواردة في **"بعد العمل داخل الكمبيوتر" في الصفحة .11 لمزيد من المعلومات حول أفضل ممارسات الأمان، انظر Homepage Compliance Regulatory) الصفحة الرئيسية للتوافق التنظيمي) .dell.com/regulatory\_compliance التالي الموقع على**

# **المتطلبات الأساسية**

قم بفك غطاء الكمبيوتر. انظر "إزالة غطاء الكمبيوتر" في الصفحة .15

### **الإجراء**

- **1** افصل آبلات التيار المستمر عن لوحة النظام ومحرآات الأقراص. انظر "مكونات لوحة النظام" في الصفحة .13
	- **2** قم بإزالة المسامير المثبتة لوحدة الإمداد بالتيار في الهيكل.
	- **3** اضغط على مشابك تثبيت وحدة إمداد الطاقة لتحرير وحدة إمداد الطاقة من الهيكل المعدني.
		- **4** أزح وحدة الإمداد بالتيار وقم بإزالتها بعيدًا عن الهيكل المعدني.

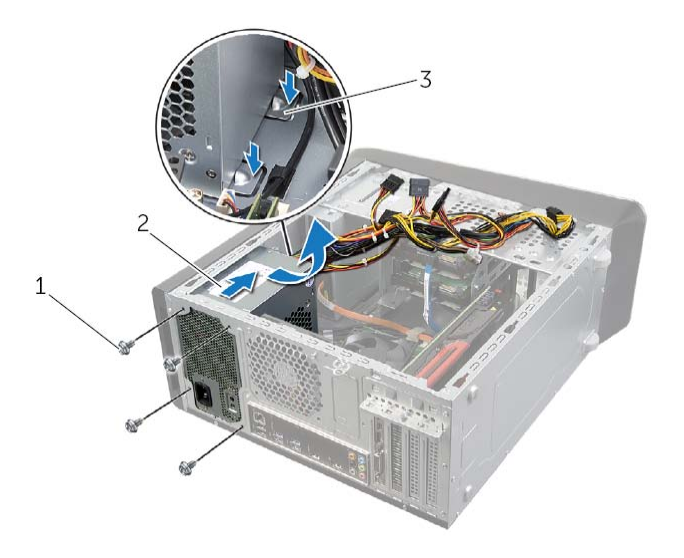

- 1 المسامير اللولبية )4( 2 الإمداد بالتيار
	- - 3 مشابك تثبيت وحدة الإمداد بالتيار )2(

# **إعادة ترآيب البطارية الخلوية المصغرة**

**تحذير: قبل العمل داخل الكمبيوتر، قم بقراءة معلومات الأمان الواردة مع جهاز الكمبيوتر واتبع الخطوات** الواردة في "قبل أن تبدأ" في الصفحة 9. وبعد إنهاء العمل بداخل الكمبيوتر ، اتبع الإرشادات الواردة في **"بعد العمل داخل الكمبيوتر" في الصفحة .11 لمزيد من المعلومات حول أفضل ممارسات الأمان، انظر Homepage Compliance Regulatory) الصفحة الرئيسية للتوافق التنظيمي) .dell.com/regulatory\_compliance التالي الموقع على**

\\_/ تحذير : قد تنفجر البطارية إذا تم تركيبها بشكل غير صحيح. ولذا، لا تستبدل البطارية إلا ببطارية من نفس النوع **أو من نوع مماثل. تخلص من البطاريات المستعملة وفقًا لتعليمات الشرآة المصنعة.** 

### **الإجراء**

أدخل البطارية الخلوية المصغرة الجديدة (2032CR (في مقبس البطارية مع الجانب الموجب المتجه لأعلى، ثم اضغط على البطارية لتثبيتها في مكانها.

### **المتطلبات اللاحقة**

أعد تركيب غطاء الكمبيوتر . انظر "إعادة وضع غطاء الكمبيوتر" في الصفحة 16 .

# **إزالة البطارية الخلوية المصغرة**

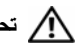

**تحذير: قبل العمل داخل الكمبيوتر، قم بقراءة معلومات الأمان الواردة مع جهاز الكمبيوتر واتبع الخطوات** الواردة في "قبل أن تبدأ" في الصفحة 9. وبعد إنهاء العمل بداخل الكمبيوتر ، اتبع الإرشادات الواردة في **"بعد العمل داخل الكمبيوتر" في الصفحة .11 لمزيد من المعلومات حول أفضل ممارسات الأمان، انظر Homepage Compliance Regulatory) الصفحة الرئيسية للتوافق التنظيمي) .dell.com/regulatory\_compliance التالي الموقع على**

**تنبيه: تؤدي إزالة البطارية الخلوية المصغرة إلى إعادة ضبط إعدادات نظام الإدخال والإخراج الأساسي (BIOS (إلى الإعدادات الافتراضية. يُوصى بأن تلاحظ إعدادات نظام الإدخال والإخراج الأساسي (BIOS ( قبل إزالة البطارية الخلوية المصغرة.** 

### **المتطلبات الأساسية**

قم بفك غطاء الكمبيوتر. انظر "إزالة غطاء الكمبيوتر" في الصفحة .15

### **الإجراء**

- **1** حدد موقع فتحة البطارية على لوحة النظام. انظر "مكونات لوحة النظام" في الصفحة .13
- **2** اضغط على مشبك التثبيت لإبعاده عن البطارية الخلوية المصغرة حتى تخرج البطارية الخلوية المصغرة.
	- **3** ارفع البطارية الخلوية المصغرة من المقبس الخاص بها.

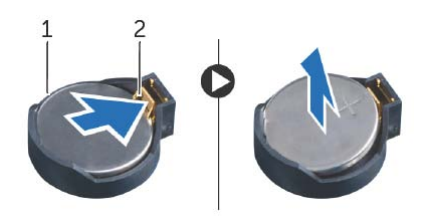

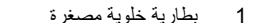

1 بطارية خلوية مصغرة 2 مشبك تثبيت

# **الإجراء 1** تأآد من إزاحة ذراع التحرير الموجود بحاوية المعالج إلى أبعد نقطة في وضع الفتح. **تنبيه: يجب وضع المعالج في الحاوية الخاصة به بطريقة صحيحة لتجنب تعرضه لتلف دائم. 2** قم بمحاذاة الفتحتين الموجودتين بالمعالج مع لساني التثبيت الموجودين بحاوية المعالج.  **3** قم بمحاذاة زاوية المسمار 1 الموجود في المعالج مع زاوية المسمار 1 الموجود في تجويف المعالج، ثم ضع المعالج في تجويف المعالج.

#### **تنبيه: تأآد من ضبط فتحة غطاء المعالج أسفل علامة المحاذاة.**

- **4** عند استقرار المعالج بشكلٍ تام في التجويف، قم بإغلاق غطاء المعالج.
- **5** حرّك ذراع التحرير للأسفل وضعه تحت لسان التثبيت الموجود في غطاء المعالج.

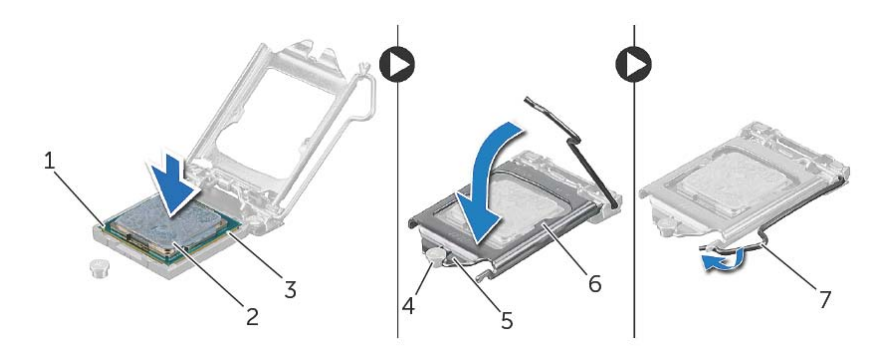

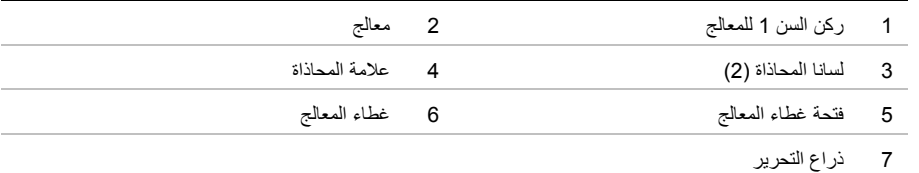

#### **المتطلبات اللاحقة**

- **1** أعد وضع مروحة المعالج ومجموعة المشتت الحراري. انظر "إعادة وضع مروحة المعالج ومجموعة المشتت الحراري" في الصفحة .64
	- **2** أعد ترآيب غطاء الكمبيوتر. انظر "إعادة وضع غطاء الكمبيوتر" في الصفحة .16

# **إعادة ترآيب المعالج**

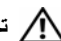

**تحذير: قبل العمل داخل الكمبيوتر، قم بقراءة معلومات الأمان الواردة مع جهاز الكمبيوتر واتبع الخطوات** الواردة في "قبل أن تبدأ" في الصفحة 9. وبعد إنهاء العمل بداخل الكمبيوتر ، اتبع الإرشادات الواردة في **"بعد العمل داخل الكمبيوتر" في الصفحة .11 لمزيد من المعلومات حول أفضل ممارسات الأمان، انظر Homepage Compliance Regulatory) الصفحة الرئيسية للتوافق التنظيمي) .dell.com/regulatory\_compliance التالي الموقع على**

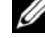

**ملاحظة:** يمكن إعادة استخدام الشحوم الحرارية الأصلية في حالة إعادة ترآيب المعالج والمشتت الحراري للمعالج الخاصة به الأصليين معًا. أما إذا تم استبدال المعالج أو المشتت الحراري للمعالج الخاص به، فاستخدم الشحوم الحرارية التي تم توفير ها في عبوة المنتج للتأكد من توصيل الحرارة. تأكد من إزاحة ذراع التحرير الموجود بحاوية المعالج إلى أبعد نقطة في وضع الفتح.

 **3** ارفع المعالج برفق لإخراجه من حاوية المعالج.

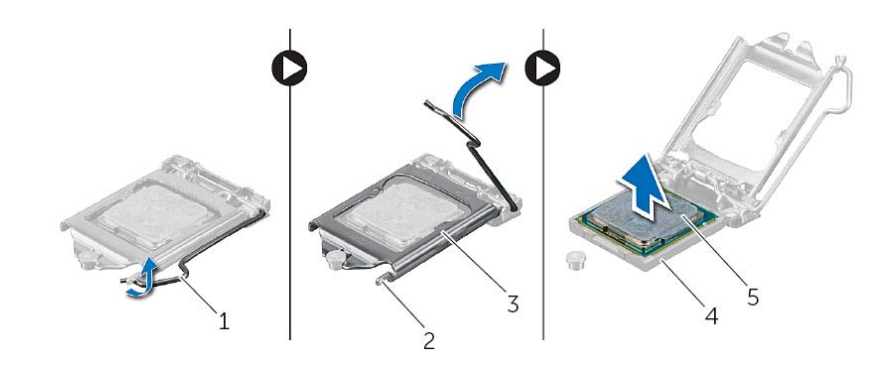

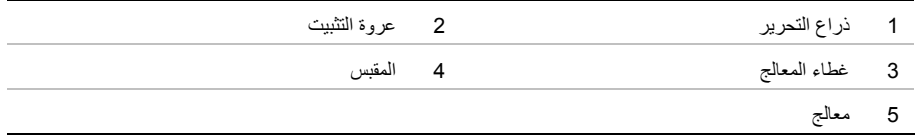

# **إزالة المعالج**

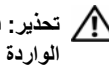

**تحذير: قبل العمل داخل الكمبيوتر، قم بقراءة معلومات الأمان الواردة مع جهاز الكمبيوتر واتبع الخطوات** الواردة في "قبل أن تبدأ" في الصفحة 9. ويعد إنهاء العمل بداخل الكمبيوتر، اتبع الارشادات الواردة في **"بعد العمل داخل الكمبيوتر" في الصفحة .11 لمزيد من المعلومات حول أفضل ممارسات الأمان، انظر Homepage Compliance Regulatory) الصفحة الرئيسية للتوافق التنظيمي) .dell.com/regulatory\_compliance التالي الموقع على**

\ كنبيه: المعالجات قابلة للكسر وتتسم بالهشاشة. ولذا، لا يجب حملها إلا من الحواف ويجب عدم الاقتراب من **الأسنان المعدنية.** 

#### **المتطلبات الأساسية**

 **1** قم بفك غطاء الكمبيوتر. انظر "إزالة غطاء الكمبيوتر" في الصفحة .15

\!// تحذير : على الرغم من وجود واقى بلاستيكي، قد تصبح مروحة المعالج ومجموعة المشتت الحراري ساخنة للغاية خلال **التشغيل العادي. تأآد من ترآها لمدة آافية حتى تبرد قبل أن تلمسها.** 

**ملاحظة:** إذا لم يلزم وجود مروحة معالج ومجموعة مشتت حراري جديدان للمعالج الجديد، فأعد استخدام مروحة معالج ومجموعة مشتت حراري الأصلية عند إعادة تركيب المعالج.

 **2** قم بإزالة مروحة المعالج ومجموعة المشتت الحراري. انظر "إزالة مروحة المعالج والمشتت الحراري" في الصفحة .62

#### **الإجراء**

- **1** اضغط على ذراع التحرير، ثم اسحبه للخارج لتحريره من اللسان الذي يثبته.
	- **2** قم بتمديد ذراع التحرير تمامًا لفتح غطاء المعالج.

# **إعادة وضع مروحة المعالج ومجموعة المشتت الحراري**

**تحذير: قبل العمل داخل الكمبيوتر، قم بقراءة معلومات الأمان الواردة مع جهاز الكمبيوتر واتبع الخطوات** الواردة في "قبل أن تبدأ" في الصفحة 9. وبعد إنهاء العمل بداخل الكمبيوتر، اتبع الإرشادات الواردة في **"بعد العمل داخل الكمبيوتر" في الصفحة .11 لمزيد من المعلومات حول أفضل ممارسات الأمان، انظر Homepage Compliance Regulatory) الصفحة الرئيسية للتوافق التنظيمي) .dell.com/regulatory\_compliance التالي الموقع على**

# **الإجراء**

- **1** قم بتنظيف الزيوت الحرارية من الجزء السفلي من المشتت الحراري.
	- **2** ضع زيوت حرارية جديدة على قمة المعالج، إذا أمكن.
	- **3** ضع مروحة المعالج ومجموعة المشتت الحراري فوق المعالج.
- **4** قم بمحاذاة مسامير التثبيت الموجودة في مروحة المعالج ومجموعة المشتت الحراري مع الفتحات الموجودة على لوحة النظام.
	- **5** قم بإحكام ربط مسامير التثبيت اللولبية المثبتة لمروحة المعالج ومجموعة المشتت الحراري بلوحة النظام.
- **6** قم بتوصيل آبل مروحة المعالج بموصل لوحة النظام FAN\_CPU. انظر "مكونات لوحة النظام" في الصفحة .13

#### **المتطلبات اللاحقة**

أعد تركيب غطاء الكمبيوتر . انظر "إعادة وضع غطاء الكمبيوتر" في الصفحة 16 .

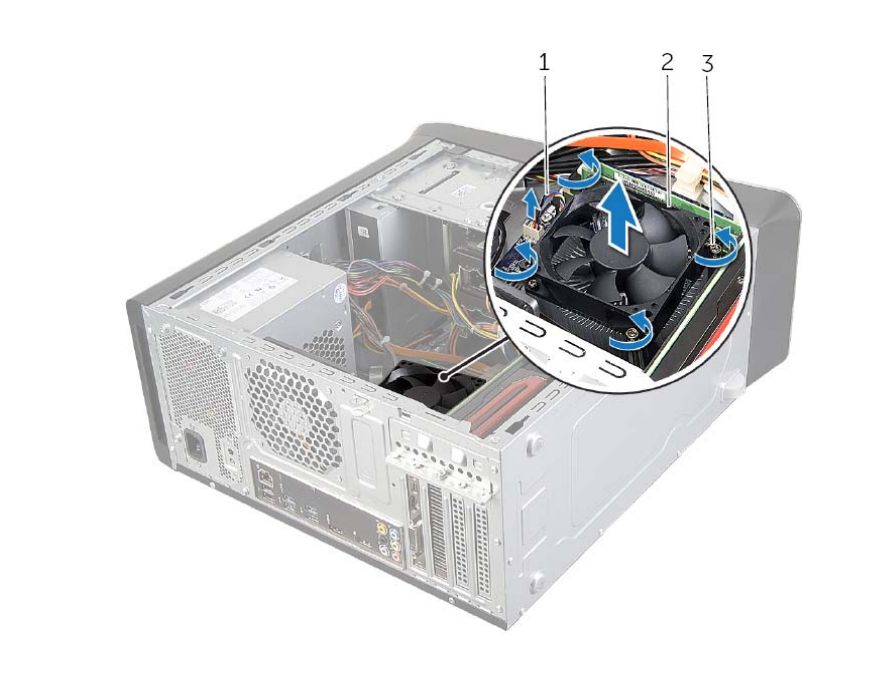

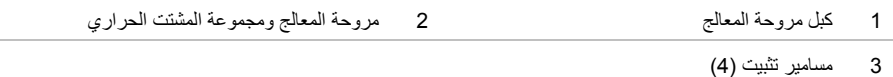

# **إزالة مروحة المعالج والمشتت الحراري**

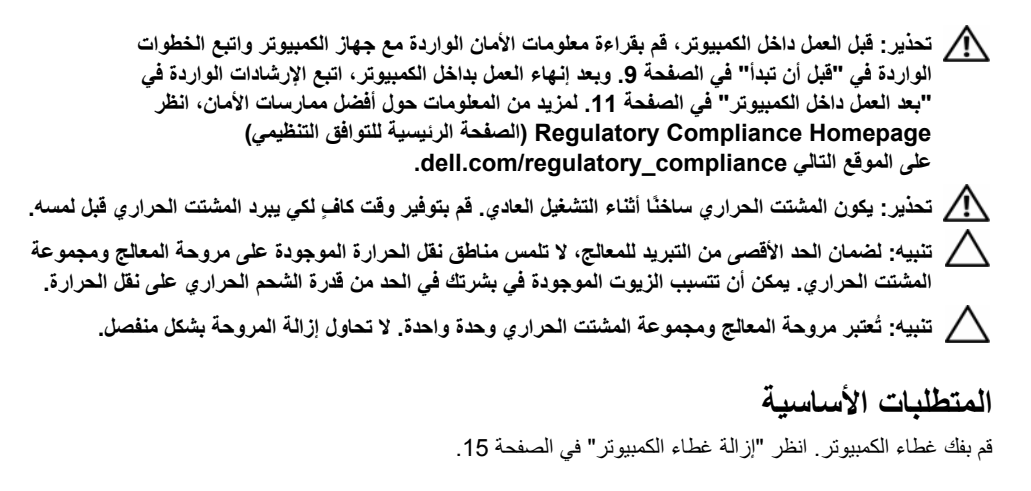

#### **الإجراء**

- **1** افصل آبل مروحة المعالج من موصل لوحة النظام FAN\_CPU. انظر "مكونات لوحة النظام" في الصفحة .13
- **2** استخدام مفك ذو نصل عريض لفك المسامير اللولبية الأربعة المثبتة لمروحة المعالج ومجموعة المشتت الحراري في لوحة النظام.
	- **3** ارفع مجموعة المروحة والمشتت الحراري للمعالج بعيدًا عن الكمبيوتر.

# **إعادة ترآيب مروحة الهيكل**

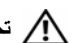

**تحذير: قبل العمل داخل الكمبيوتر، قم بقراءة معلومات الأمان الواردة مع جهاز الكمبيوتر واتبع الخطوات** الواردة في "قبل أن تبدأ" في الصفحة 9. وبعد إنهاء العمل بداخل الكمبيوتر ، اتبع الإرشادات الواردة في **"بعد العمل داخل الكمبيوتر" في الصفحة .11 لمزيد من المعلومات حول أفضل ممارسات الأمان، انظر Homepage Compliance Regulatory) الصفحة الرئيسية للتوافق التنظيمي) .dell.com/regulatory\_compliance التالي الموقع على**

# **الإجراء**

- **1** قم بمحاذاة فتحات المسامير الموجودة في مروحة الهيكل مع فتحات المسامير الموجودة في الهيكل.
	- **2** أعد ترآيب المسامير المثبتة لمروحة الهيكل في الهيكل.
- **3** قم بتوصيل آبل مروحة الهيكل بموصل لوحة النظام 1FAN\_SYS. انظر "مكونات لوحة النظام" في الصفحة .13

#### **المتطلبات اللاحقة**

أعد تركيب غطاء الكمبيوتر. انظر "إعادة وضع غطاء الكمبيوتر" في الصفحة 16.

# **إزالة مروحة الهيكل**

**تحذير: قبل العمل داخل الكمبيوتر، قم بقراءة معلومات الأمان الواردة مع جهاز الكمبيوتر واتبع الخطوات** الواردة في "قبل أن تبدأ" في الصفحة 9. ويعد إنهاء العمل بداخل الكمبيوتر ، اتبع الإرشادات الواردة في **"بعد العمل داخل الكمبيوتر" في الصفحة .11 لمزيد من المعلومات حول أفضل ممارسات الأمان، انظر Homepage Compliance Regulatory) الصفحة الرئيسية للتوافق التنظيمي) .dell.com/regulatory\_compliance التالي الموقع على**

# **المتطلبات الأساسية**

قم بفك غطاء الكمبيوتر. انظر "إزالة غطاء الكمبيوتر" في الصفحة .15

### **الإجراء**

- **1** افصل آبل مروحة الهيكل من موصل لوحة النظام 1FAN\_SYS. انظر "مكونات لوحة النظام" في الصفحة .13
	- **2** قم بإزالة المسامير المثبتة لمروحة الهيكل في الهيكل.
		- **3** حرك مروحة الهيكل ثم اسحبها بعيداً عن الهيكل.

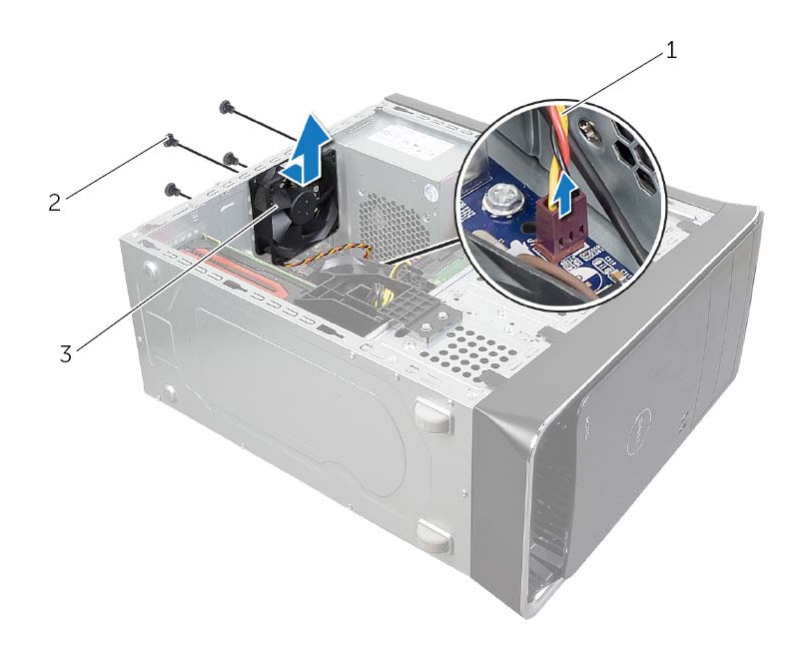

- 1 آبل مروحة الهيكل 2 المسامير اللولبية )4(
	- 3 مروحة الهيكل
	- **60** | إزالة مروحة الهيكل

# **إعادة ترآيب وحدة زر التشغيل**

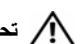

**تحذير: قبل العمل داخل الكمبيوتر، قم بقراءة معلومات الأمان الواردة مع جهاز الكمبيوتر واتبع الخطوات** الواردة في "قبل أن تبدأ" في الصفحة 9. وبعد إنهاء العمل بداخل الكمبيوتر، اتبع الإرشادات الواردة في **"بعد العمل داخل الكمبيوتر" في الصفحة .11 لمزيد من المعلومات حول أفضل ممارسات الأمان، انظر Homepage Compliance Regulatory) الصفحة الرئيسية للتوافق التنظيمي) .dell.com/regulatory\_compliance التالي الموقع على**

# **الإجراء**

- **1** قم بمحاذاة ألسنة تثبيت وحدة زر التشغيل مع الفتحات الموجودة في اللوحة العلوية وادفعها داخلها.
- **2** قم بتوصيل آبل وحدة زر التشغيل بموصل لوحة النظام PANEL\_F. انظر "مكونات لوحة النظام" في الصفحة .13

#### **المتطلبات اللاحقة**

- 1 أعد تركيب الغطاء العلوي<sub>.</sub> انظر "إعادة وضع الغطاء العلوي" في الصفحة 48.
- **2** أعد وضع الإطار الأمامي. انظر "إعادة وضع الإطار الأمامي" في الصفحة .23
- **3** أعد ترآيب غطاء الكمبيوتر. انظر "إعادة وضع غطاء الكمبيوتر" في الصفحة .16

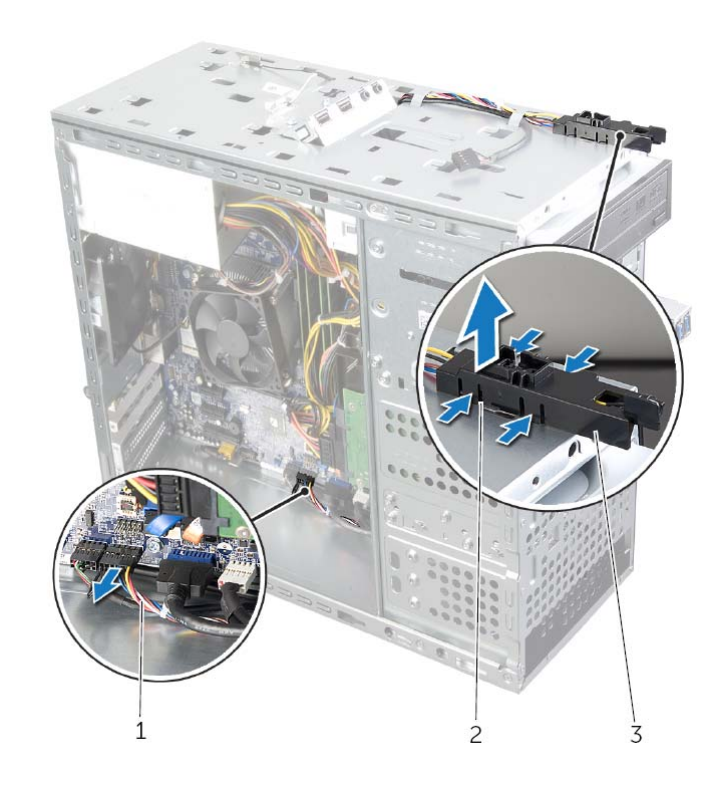

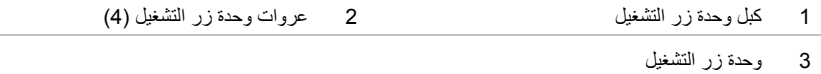

# **إزالة وحدة زر الطاقة**

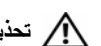

**تحذير: قبل العمل داخل الكمبيوتر، قم بقراءة معلومات الأمان الواردة مع جهاز الكمبيوتر واتبع الخطوات** الواردة في "قبل أن تبدأ" في الصفحة 9. وبعد إنهاء العمل بداخل الكمبيوتر ، اتبع الإرشادات الواردة في **"بعد العمل داخل الكمبيوتر" في الصفحة .11 لمزيد من المعلومات حول أفضل ممارسات الأمان، انظر Homepage Compliance Regulatory) الصفحة الرئيسية للتوافق التنظيمي) .dell.com/regulatory\_compliance التالي الموقع على**

# **المتطلبات الأساسية**

- **1** قم بفك غطاء الكمبيوتر. انظر "إزالة غطاء الكمبيوتر" في الصفحة .15
- **2** قم بإزالة الإطار الأمامي. انظر "إزالة الإطار الأمامي" في الصفحة .21
	- **3** قم بإزالة الغطاء العلوي. انظر "إزالة الغطاء العلوي" في الصفحة .47

#### **الإجراء**

- **1** افصل آبل وحدة زر التشغيل من موصل لوحة النظام، PANEL\_F. انظر "مكونات لوحة النظام" في الصفحة .13
	- **2** اضغط على عروات وحدة زر التشغيل وارفع وحدة زر التشغيل لتحريرها من اللوحة العلوية.

# **إعادة وضع لوحة USB الأمامية**

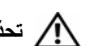

**تحذير: قبل العمل داخل الكمبيوتر، قم بقراءة معلومات الأمان الواردة مع جهاز الكمبيوتر واتبع الخطوات** الواردة في "قبل أن تبدأ" في الصفحة 9. ويعد إنهاء العمل بداخل الكمبيوتر ، اتبع الإرشادات الواردة في **"بعد العمل داخل الكمبيوتر" في الصفحة .11 لمزيد من المعلومات حول أفضل ممارسات الأمان، انظر Homepage Compliance Regulatory) الصفحة الرئيسية للتوافق التنظيمي) .dell.com/regulatory\_compliance التالي الموقع على**

# **الإجراء**

- **1** قم بمحاذاة مشابك لوحة USB الأمامية ودفعها داخل فتحة المشبك بلوحة USB . الأمامية
	- **2** أعد وضع المسمار المثبت للوحة USB الأمامية باللوحة الأمامية.
- **3** صل آبلات لوحة USB الأمامية بموصل لوحة النظام 2USB\_F. انظر "مكونات لوحة النظام" في الصفحة .13

#### **المتطلبات اللاحقة**

- **1** أعد وضع الإطار الأمامي. انظر "إعادة وضع الإطار الأمامي" في الصفحة .23
- **2** أعد ترآيب غطاء الكمبيوتر. انظر "إعادة وضع غطاء الكمبيوتر" في الصفحة .16

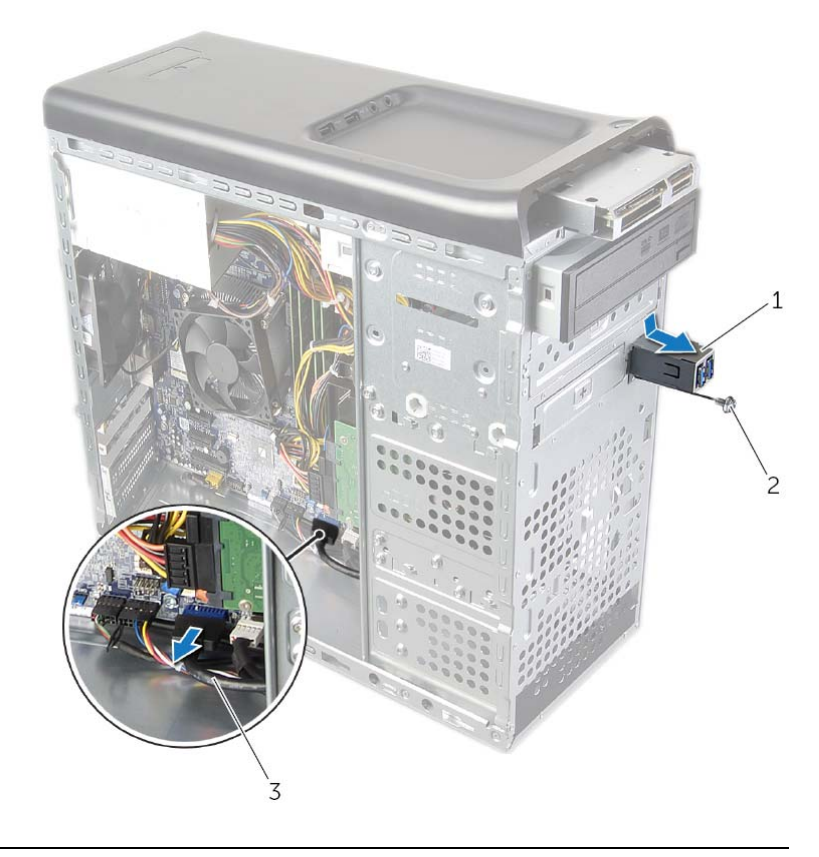

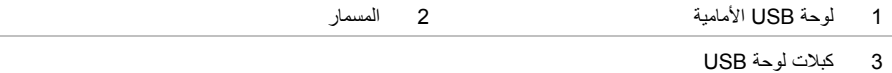

# **إزالة لوحة USB الأمامية**

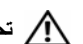

**تحذير: قبل العمل داخل الكمبيوتر، قم بقراءة معلومات الأمان الواردة مع جهاز الكمبيوتر واتبع الخطوات** الواردة في "قبل أن تبدأ" في الصفحة 9. ويعد إنهاء العمل بداخل الكمبيوتر ، اتبع الإرشادات الواردة في **"بعد العمل داخل الكمبيوتر" في الصفحة .11 لمزيد من المعلومات حول أفضل ممارسات الأمان، انظر Homepage Compliance Regulatory) الصفحة الرئيسية للتوافق التنظيمي) .dell.com/regulatory\_compliance التالي الموقع على**

# **المتطلبات الأساسية**

- **1** قم بفك غطاء الكمبيوتر. انظر "إزالة غطاء الكمبيوتر" في الصفحة .15
- **2** قم بإزالة الإطار الأمامي. انظر "إزالة الإطار الأمامي" في الصفحة .21

#### **الإجراء**

لصبيوم: توخ الحذر الشديد عند دفع لوحة USB الأمامية خارج الكمبيوتر. قد يؤدي الإهمال إلى إتلاف موصلات ومشابك  $\bigwedge$ **توجيه الكبلات.** 

**ملاحظة:** لاحظ اتجاه جميع الكبلات أثناء فكها أثناء فكها حتى تتمكن من إعادة توجيهها بشكل صحيح بعد إعادة ترآيب لوحة USB . الأمامية

- **1** افصل آبلات لوحة USB الأمامية من موصل لوحة النظام 2USB\_F. انظر "مكونات لوحة النظام" في الصفحة .13
	- **2** قم بفك المسمار الذي يثبت لوحة USB الأمامية باللوحة الأمامية.
		- **3** قم بتحريك لوحة USB الأمامية لأسفل واسحبها للخارج.

# **إعادة وضع لوحة الإدخال/الإخراج العلوية**

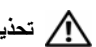

**تحذير: قبل العمل داخل الكمبيوتر، قم بقراءة معلومات الأمان الواردة مع جهاز الكمبيوتر واتبع الخطوات** الواردة في "قبل أن تبدأ" في الصفحة 9. ويعد إنهاء العمل بداخل الكمبيوتر، اتبع الارشادات الواردة في **"بعد العمل داخل الكمبيوتر" في الصفحة .11 لمزيد من المعلومات حول أفضل ممارسات الأمان، انظر Homepage Compliance Regulatory) الصفحة الرئيسية للتوافق التنظيمي) .dell.com/regulatory\_compliance التالي الموقع على**

# **الإجراء**

- **1** قم بمحاذاة فتحات المسامير الموجودة على لوحة الإدخال/الإخراج العلوية مع فتحات المسامير الموجودة على اللوحة العلوية.
	- **2** أعد ترآيب المسامير المثبتة للوحة الإدخال/الإخراج العلوية باللوحة العلوية.
- **3** قم بتوصيل آبلي لوحة الإدخال/الإخراج العلوية من موصلات لوحة النظام، 3USB\_F و1AUDIO\_F. انظر "مكونات لوحة النظام" في الصفحة 13.

#### **المتطلبات اللاحقة**

- **1** أعد ترآيب الغطاء العلوي. انظر "إعادة وضع الغطاء العلوي" في الصفحة .48
- **2** أعد وضع الإطار الأمامي. انظر "إعادة وضع الإطار الأمامي" في الصفحة .23
- **3** أعد ترآيب غطاء الكمبيوتر. انظر "إعادة وضع غطاء الكمبيوتر" في الصفحة .16

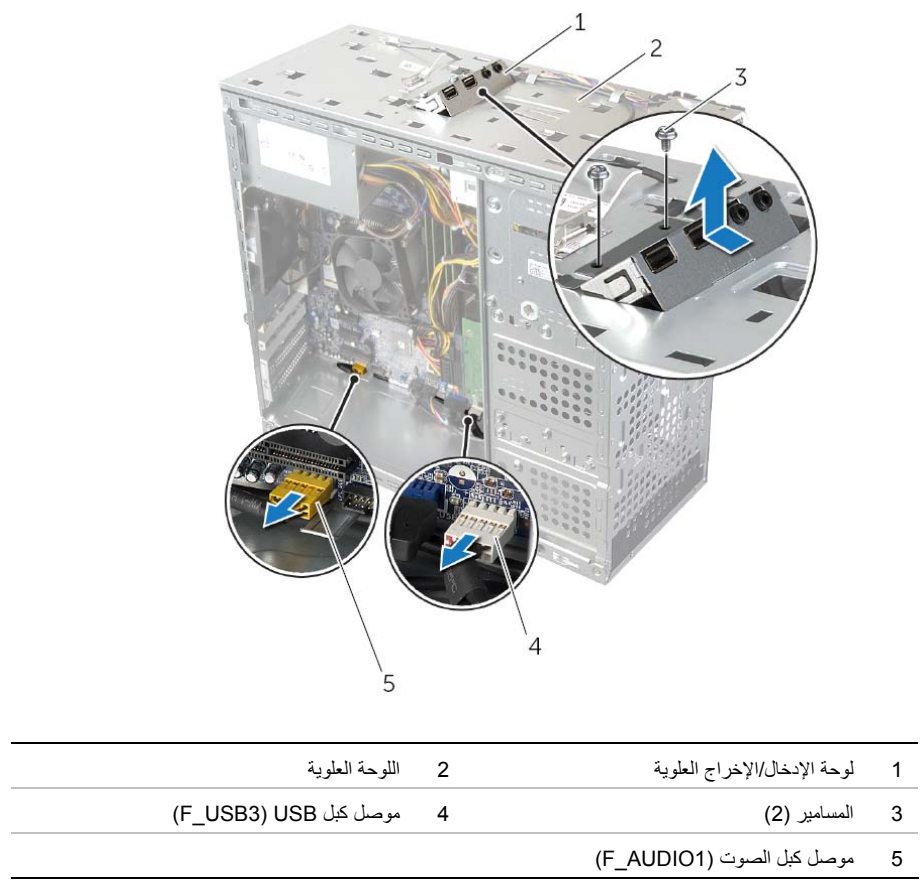

# **إزالة لوحة الإدخال/الإخراج العلوية**

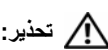

**تحذير: قبل العمل داخل الكمبيوتر، قم بقراءة معلومات الأمان الواردة مع جهاز الكمبيوتر واتبع الخطوات** الواردة في "قبل أن تبدأ" في الصفحة 9. ويعد إنهاء العمل بداخل الكمبيوتر، اتبع الارشادات الواردة في **"بعد العمل داخل الكمبيوتر" في الصفحة .11 لمزيد من المعلومات حول أفضل ممارسات الأمان، انظر Homepage Compliance Regulatory) الصفحة الرئيسية للتوافق التنظيمي) .dell.com/regulatory\_compliance التالي الموقع على**

### **المتطلبات الأساسية**

- **1** قم بفك غطاء الكمبيوتر. انظر "إزالة غطاء الكمبيوتر" في الصفحة .15
- **2** قم بإزالة الإطار الأمامي. انظر "إزالة الإطار الأمامي" في الصفحة .21
	- **3** قم بإزالة الغطاء العلوي. انظر "إزالة الغطاء العلوي" في الصفحة .47

### **الإجراء**

- **1** افصل آبلي لوحة الإدخال/الإخراج العلوية من موصلات لوحة النظام، 3USB\_F و1AUDIO\_F انظر "مكونات لوحة النظام" في الصفحة .13
	- **2** قم بإزالة المسامير المثبتة للوحة الإدخال/الإخراج العلوية باللوحة العلوية.
		- **3** مرر وارفع لوحة الإدخال/الإخراج العلوية من اللوحة العلوية.
## **إعادة وضع قارئ بطاقات الوسائط**

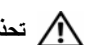

**تحذير: قبل العمل داخل الكمبيوتر، قم بقراءة معلومات الأمان الواردة مع جهاز الكمبيوتر واتبع الخطوات** الواردة في "قبل أن تبدأ" في الصفحة 9. وبعد إنهاء العمل بداخل الكمبيوتر، اتبع الإرشادات الواردة في **"بعد العمل داخل الكمبيوتر" في الصفحة .11 لمزيد من المعلومات حول أفضل ممارسات الأمان، انظر Homepage Compliance Regulatory) الصفحة الرئيسية للتوافق التنظيمي) .dell.com/regulatory\_compliance التالي الموقع على**

### **الإجراء**

- **1** قم بتمرير موجهات قارئ بطاقات الوسائط برفق داخل الفتحات الموجودة في اللوحة العلوية.
	- **2** أعد وضع المسامير المثبتة لقارئ بطاقات الوسائط في اللوحة الأمامية.
		- **3** قم بتوصيل آبل قارئ بطاقات الوسائط بقارئ بطاقات الوسائط.

- 1 أعد تركيب الغطاء العلوي<sub>.</sub> انظر "إعادة وضع الغطاء العلوي" في الصفحة 48.
- **2** أعد وضع الإطار الأمامي. انظر "إعادة وضع الإطار الأمامي" في الصفحة .23
- 3 أعد تركيب غطاء الكمبيوتر<sub>.</sub> انظر "إعادة وضع غطاء الكمبيوتر" في الصفحة 16.

## **إزالة قارئ بطاقات الوسائط**

**تحذير: قبل العمل داخل الكمبيوتر، قم بقراءة معلومات الأمان الواردة مع جهاز الكمبيوتر واتبع الخطوات** الواردة في "قبل أن تبدأ" في الصفحة 9. ويعد إنهاء العمل بداخل الكمبيوتر ، اتبع الإرشادات الواردة في **"بعد العمل داخل الكمبيوتر" في الصفحة .11 لمزيد من المعلومات حول أفضل ممارسات الأمان، انظر Homepage Compliance Regulatory) الصفحة الرئيسية للتوافق التنظيمي)** 

 **.dell.com/regulatory\_compliance التالي الموقع على**

#### **المتطلبات الأساسية**

- **1** قم بفك غطاء الكمبيوتر. انظر "إزالة غطاء الكمبيوتر" في الصفحة .15
- **2** قم بإزالة الإطار الأمامي. انظر "إزالة الإطار الأمامي" في الصفحة .21
	- **3** قم بإزالة الغطاء العلوي. انظر "إزالة الغطاء العلوي" في الصفحة .47

#### **الإجراء**

- **1** قم بإزالة المسامير المثبتة لقارئ بطاقات الوسائط في اللوحة الأمامية. توجد المسامير المثبتة أسفل قارئ بطاقات الوسائط.
	- **2** افصل آبل قارئ بطاقات الوسائط من قارئ بطاقات الوسائط.
	- **3** قم بتحريك ورفع قارئ بطاقات الوسائط لإزالته من اللوحة العلوية.

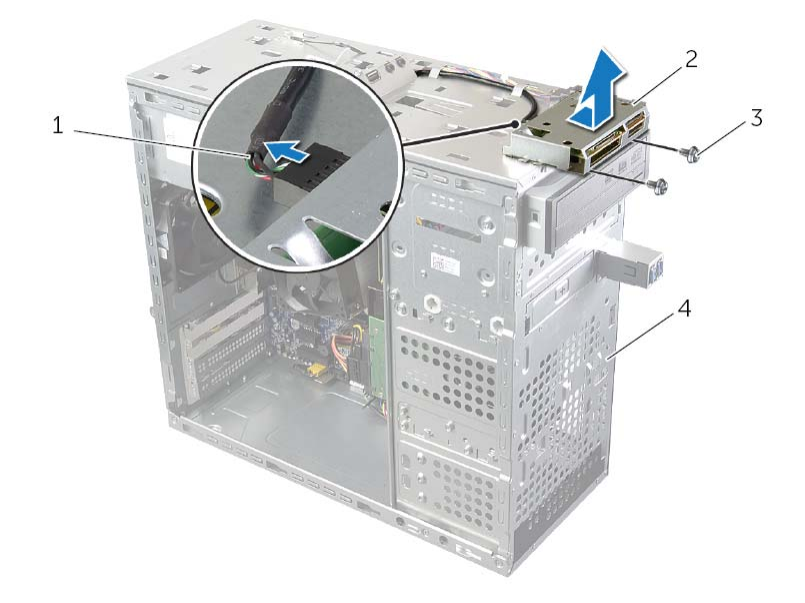

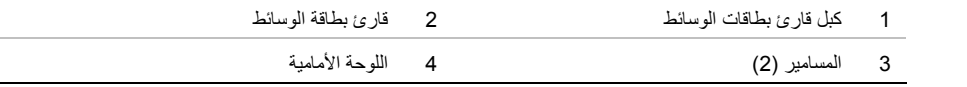

## **إعادة وضع الغطاء العلوي**

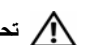

**تحذير: قبل العمل داخل الكمبيوتر، قم بقراءة معلومات الأمان الواردة مع جهاز الكمبيوتر واتبع الخطوات** الواردة في "قبل أن تبدأ" في الصفحة 9. وبعد إنهاء العمل بداخل الكمبيوتر، اتبع الإرشادات الواردة في **"بعد العمل داخل الكمبيوتر" في الصفحة .11 لمزيد من المعلومات حول أفضل ممارسات الأمان، انظر Homepage Compliance Regulatory) الصفحة الرئيسية للتوافق التنظيمي) .dell.com/regulatory\_compliance التالي الموقع على**

### **الإجراء**

- **1** قم بمحاذاة الألسنة الموجودة في الغطاء العلوي مع الفتحات الموجودة على اللوحة العلوية.
- **2** اضغط على الغطاء العلوي وادفعه نحو الجانب الخلفي للكمبيوتر حتى يستقر في موضعه.

- **1** أعد وضع الإطار الأمامي. انظر "إعادة وضع الإطار الأمامي" في الصفحة .23
- **2** أعد تركيب غطاء الكمبيوتر. انظر "إعادة وضع غطاء الكمبيوتر" في الصفحة 16.

## **إزالة الغطاء العلوي**

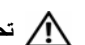

**تحذير: قبل العمل داخل الكمبيوتر، قم بقراءة معلومات الأمان الواردة مع جهاز الكمبيوتر واتبع الخطوات** الواردة في "قبل أن تبدأ" في الصفحة 9. ويعد إنهاء العمل بداخل الكمبيوتر ، اتبع الإرشادات الواردة في **"بعد العمل داخل الكمبيوتر" في الصفحة .11 لمزيد من المعلومات حول أفضل ممارسات الأمان، انظر Homepage Compliance Regulatory) الصفحة الرئيسية للتوافق التنظيمي) .dell.com/regulatory\_compliance التالي الموقع على**

### **المتطلبات الأساسية**

- **1** قم بفك غطاء الكمبيوتر. انظر "إزالة غطاء الكمبيوتر" في الصفحة .15
- **2** قم بإزالة الإطار الأمامي. انظر "إزالة الإطار الأمامي" في الصفحة .21

#### **الإجراء**

- **1** اسحب مشبك الاحتجاز، واسحب الغطاء العلوي وارفعه بعيدًا عن اللوحة العلوية.
	- **2** ضع الغطاء العلوي جانبًا في مكان آمن.

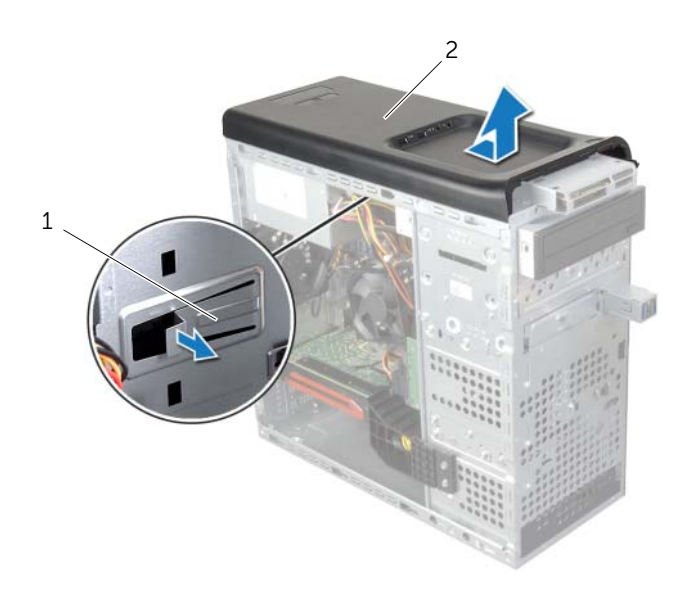

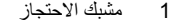

2 الغطاء العلوي

## **إعادة ترآيب محرك الأقراص الضوئية**

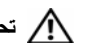

**تحذير: قبل العمل داخل الكمبيوتر، قم بقراءة معلومات الأمان الواردة مع جهاز الكمبيوتر واتبع الخطوات** الواردة في "قبل أن تبدأ" في الصفحة 9. ويعد إنهاء العمل بداخل الكمبيوتر، اتبع الارشادات الواردة في **"بعد العمل داخل الكمبيوتر" في الصفحة .11 لمزيد من المعلومات حول أفضل ممارسات الأمان، انظر Homepage Compliance Regulatory) الصفحة الرئيسية للتوافق التنظيمي) .dell.com/regulatory\_compliance التالي الموقع على**

### **الإجراء**

- **1** مرر محرك الأقراص الضوئية بلطف داخل فتحة محرك الأقراص الضوئية خلال الجانب الأمامي من الكمبيوتر.
- **2** قم بمحاذاة فتحات المسامير الموجودة على محرك الأقراص الضوئية مع فتحات المسامير الموجودة على الهيكل المعدني.
	- **3** أعد ترآيب المسامير المثبتة لمحرك الأقراص الضوئية في الهيكل.
		- **4** صل آبلات الطاقة والبيانات بمحرك الأقراص الضوئية.

- **1** أعد وضع الإطار الأمامي. انظر "إعادة وضع الإطار الأمامي" في الصفحة .23
- **2** أعد تركيب غطاء الكمبيوتر. انظر "إعادة وضع غطاء الكمبيوتر" في الصفحة 16.

## **إزالة محرك الأقراص الضوئية**

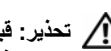

**تحذير: قبل العمل داخل الكمبيوتر، قم بقراءة معلومات الأمان الواردة مع جهاز الكمبيوتر واتبع الخطوات** الواردة في "قبل أن تبدأ" في الصفحة 9. ويعد إنهاء العمل بداخل الكمبيوتر، اتبع الارشادات الواردة في **"بعد العمل داخل الكمبيوتر" في الصفحة .11 لمزيد من المعلومات حول أفضل ممارسات الأمان، انظر Homepage Compliance Regulatory) الصفحة الرئيسية للتوافق التنظيمي) .dell.com/regulatory\_compliance التالي الموقع على**

#### **المتطلبات الأساسية**

- **1** قم بفك غطاء الكمبيوتر. انظر "إزالة غطاء الكمبيوتر" في الصفحة .15
- **2** قم بإزالة الإطار الأمامي. انظر "إزالة الإطار الأمامي" في الصفحة .21

#### **الإجراء**

- **1** افصل آبلي الطاقة والبيانات عن محرك الأقراص الثابتة.
- **2** قم بإزالة المسامير المثبتة لمحرك الأقراص الضوئية في الهيكل.
- **3** ادفع محرك الأقراص الضوئية وأخرجه من خلال مقدمة الكمبيوتر.

**ملاحظة:** آرر الخطوات من 1 3 إلى لإزالة محرك الأقراص الضوئية الثانوي، إذا أمكن.

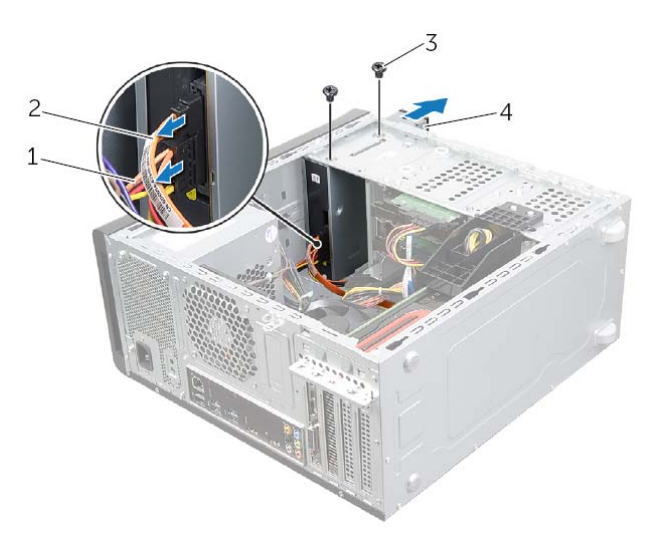

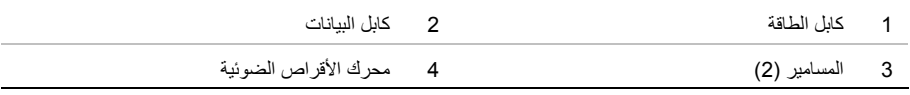

 **4** ضع محرك الأقراص الضوئية جانبًَا في موضع آمن.

- **4** أعد وضع المسامير الأربعة المثبتة لمحرك الأقراص الثابتة الثالث في الهيكل.
	- **5** قم بتوصيل آبلي التيار والبيانات بمحرك الأقراص الثابتة الثالث.

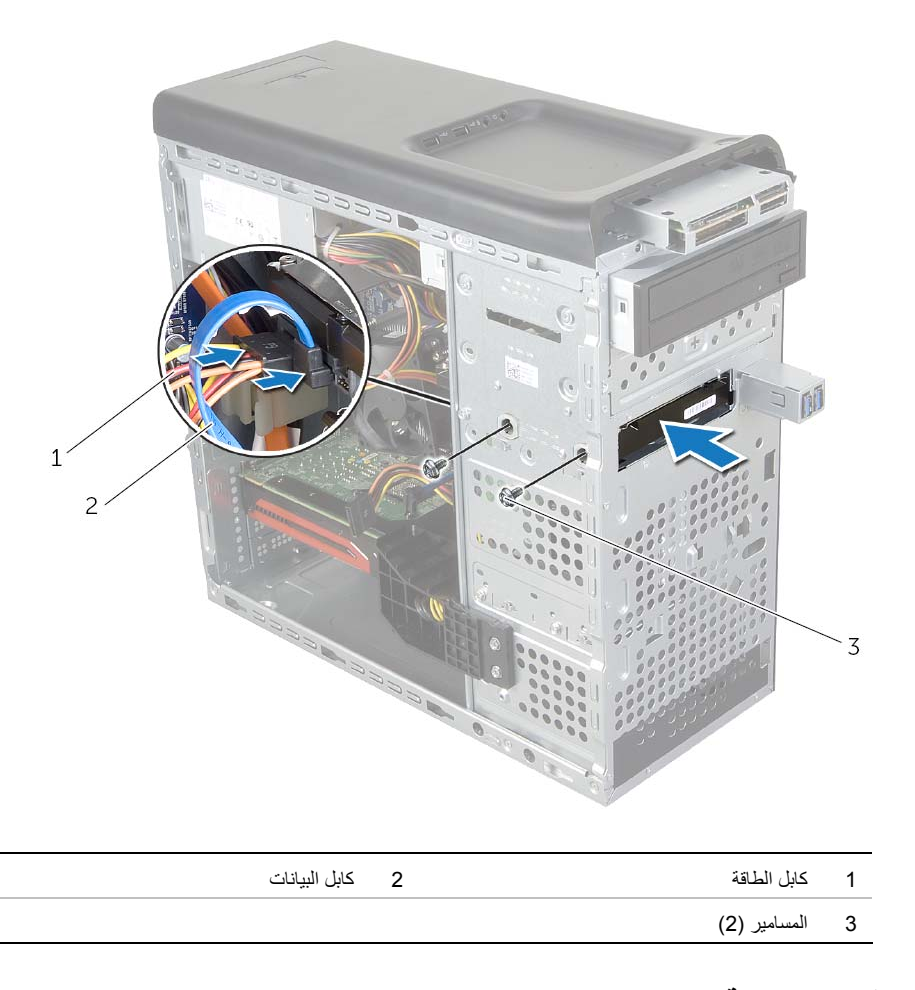

- **1** أعد وضع الإطار الأمامي. انظر "إعادة وضع الإطار الأمامي" في الصفحة .23
- **2** أعد تركيب غطاء الكمبيوتر. انظر "إعادة وضع غطاء الكمبيوتر" في الصفحة 16.

 **3** مرر محرك الأقراص الضوئية الثالث برفق داخل فتحة محرك الأقراص الضوئية من خلال مقدمة الكمبيوتر.

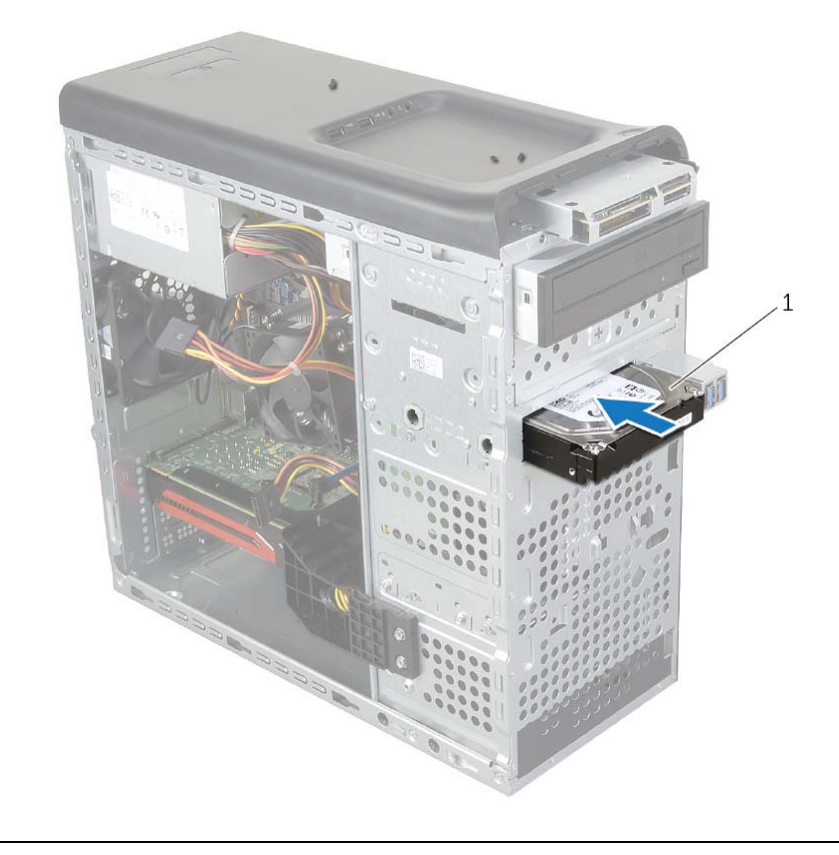

محرك الأقراص الثالث

## **تثبيت محرك أقراص ثابتة ثالث (اختياري)**

**تحذير: قبل العمل داخل الكمبيوتر، قم بقراءة معلومات الأمان الواردة مع جهاز الكمبيوتر واتبع الخطوات** الواردة في "قبل أن تبدأ" في الصفحة 9. ويعد إنهاء العمل بداخل الكمبيوتر ، اتبع الإرشادات الواردة في **"بعد العمل داخل الكمبيوتر" في الصفحة .11 لمزيد من المعلومات حول أفضل ممارسات الأمان، انظر Homepage Compliance Regulatory) الصفحة الرئيسية للتوافق التنظيمي) .dell.com/regulatory\_compliance التالي الموقع على**

تنبيه: تتسم محركات الأقراص الثابتة بأنها قابلة للكسر . لذا، توخى بالغ الحذر عند التعامل مع محرك الأقراص الثابتة .  $\Delta$ 

#### **المتطلبات الأساسية**

- **1** قم بفك غطاء الكمبيوتر. انظر "إزالة غطاء الكمبيوتر" في الصفحة .15
- **2** قم بإزالة الإطار الأمامي. انظر "إزالة الإطار الأمامي" في الصفحة .21

#### **الإجراء**

- **1** أدخل مفك ولفه لإزالة اللوحة المعدنية بعيدًا.
- **2** اسحب اللوحة المعدنية الفاصلة بعيدًا عن الهيكل المعدني.

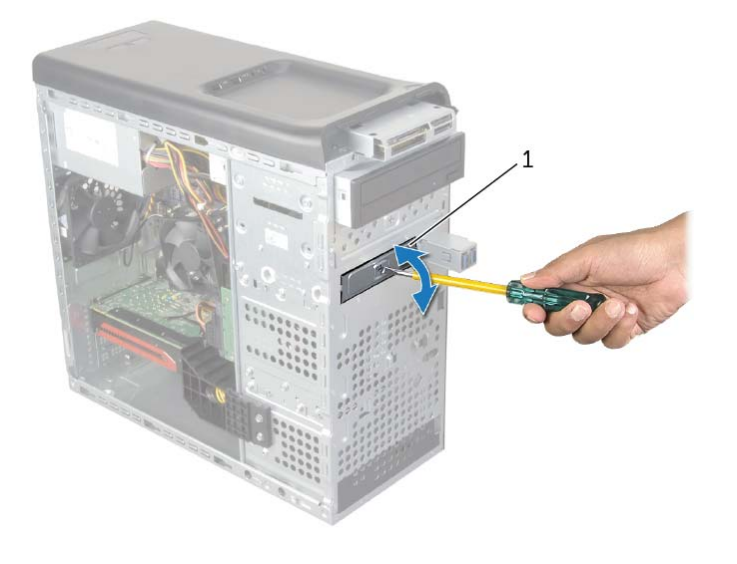

1 اللوحة المعدنية الفاصلة

## **إعادة ترآيب محرك الأقراص الثابتة الثانوي**

**تحذير: قبل العمل داخل الكمبيوتر، قم بقراءة معلومات الأمان الواردة مع جهاز الكمبيوتر واتبع الخطوات** الواردة في "قبل أن تبدأ" في الصفحة 9. ويعد إنهاء العمل بداخل الكمبيوتر، اتبع الارشادات الواردة في **"بعد العمل داخل الكمبيوتر" في الصفحة .11 لمزيد من المعلومات حول أفضل ممارسات الأمان، انظر Homepage Compliance Regulatory) الصفحة الرئيسية للتوافق التنظيمي) .dell.com/regulatory\_compliance التالي الموقع على**

### **الإجراء**

- **1** أزح محرك الأقراص الثابتة الثانوي إلى داخل علبة محرك الأقراص الثابتة.
- **2** أعد ترآيب المسامير المثبتة لمحرك الأقراص الثابتة الثانوي في علبة محرك الأقراص الثابتة.

- 1 أعد تركيب حاوية محرك الأقراص الثابتة. انظر "إعادة تركيب حاوية محرك الأقراص الثابتة" في الصفحة 39.
- **2** أعد ترآيب محرك الأقراص الثابتة الرئيسي. انظر "إعادة ترآيب محرك الأقراص الثابتة الرئيسي" في الصفحة .37
	- 3 أعد تركيب غطاء الكمبيوتر . انظر "إعادة وضع غطاء الكمبيوتر" في الصفحة 16 .

## **إزالة محرك الأقراص الثابتة الثانوي (اختياري)**

**تحذير: قبل العمل داخل الكمبيوتر، قم بقراءة معلومات الأمان الواردة مع جهاز الكمبيوتر واتبع الخطوات** الواردة في "قبل أن تبدأ" في الصفحة 9. ويعد إنهاء العمل بداخل الكمبيوتر ، اتبع الإرشادات الواردة في **"بعد العمل داخل الكمبيوتر" في الصفحة .11 لمزيد من المعلومات حول أفضل ممارسات الأمان، انظر Homepage Compliance Regulatory) الصفحة الرئيسية للتوافق التنظيمي) .dell.com/regulatory\_compliance التالي الموقع على تحذير: إذا قمت بإزالة محرك الأقراص الثابتة من الكمبيوتر ومحرك الأقراص ساخن، فلا تلمس المبيت المعدني لمحرك الأقراص الثابتة.**  ∕ / تنبيه: لتنجنب فقد البيانات، لا تقم بإزالة محرك الأقراص الثابتة أثناء تشغيل الكمبيوتر، أو في حالة السكون. ∧ تنبيه: تتسم محركات الأقراص الثابتة بأنها فابلة للكسر. لذا، توخى بالغ الحذر عند التعامل مع محرك الأقراص الثابتة.

#### **المتطلبات الأساسية**

- **1** قم بفك غطاء الكمبيوتر. انظر "إزالة غطاء الكمبيوتر" في الصفحة .15
- **2** قم بإزالة محرك الأقراص الثابتة الرئيسي. انظر "إزالة محرك الأقراص الثابتة الرئيسي" في الصفحة .35
	- **3** قم بإزالة حاوية محرك الأقراص الثابتة. انظر "إزالة حاوية محرك الأقراص الثابتة" في الصفحة .38

#### **الإجراء**

- **1** فُك المسامير المثبتة لمحرك الأقراص الثابتة الثانوي في علبة محرك الأقراص الثابتة.
	- **2** أزح محرك الأقراص الثابتة الثانوي بعيدًا عن علبة محرك الأقراص الثابتة.

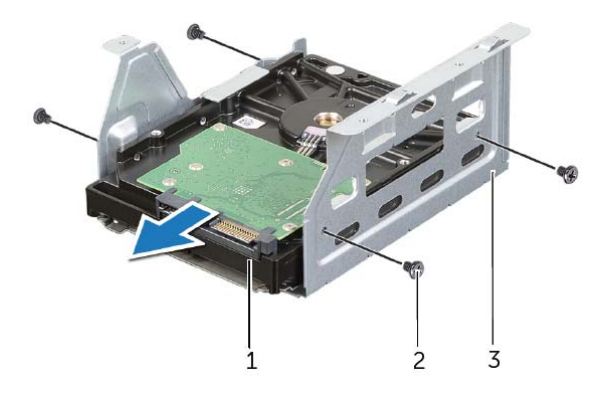

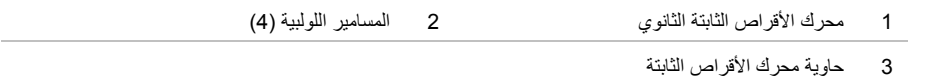

## **إعادة ترآيب حاوية محرك الأقراص الثابتة**

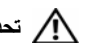

**تحذير: قبل العمل داخل الكمبيوتر، قم بقراءة معلومات الأمان الواردة مع جهاز الكمبيوتر واتبع الخطوات** الواردة في "قبل أن تبدأ" في الصفحة 9. وبعد إنهاء العمل بداخل الكمبيوتر، اتبع الإرشادات الواردة في **"بعد العمل داخل الكمبيوتر" في الصفحة .11 لمزيد من المعلومات حول أفضل ممارسات الأمان، انظر Homepage Compliance Regulatory) الصفحة الرئيسية للتوافق التنظيمي) .dell.com/regulatory\_compliance التالي الموقع على**

### **الإجراء**

- **1** قم بمحاذاة فتحات المسامير الموجودة في علبة محرك الأقراص الثابتة مع فتحات المسامير الموجودة في الهيكل المعدني.
	- **2** أعد ترآيب المسامير المثبتة لعلبة محرك الأقراص الثابتة في الهيكل المعدني.
		- **3** إذا أمكن، صل آبلي التيار والبيانات من محرك الأقراص الثابتة الثانوي.

- **1** أعد ترآيب محرك الأقراص الثابتة الرئيسي. انظر "إعادة ترآيب محرك الأقراص الثابتة الرئيسي" في الصفحة .37
	- **2** أعد ترآيب غطاء الكمبيوتر. انظر "إعادة وضع غطاء الكمبيوتر" في الصفحة .16

## **إزالة حاوية محرك الأقراص الثابتة**

**تحذير: قبل العمل داخل الكمبيوتر، قم بقراءة معلومات الأمان الواردة مع جهاز الكمبيوتر واتبع الخطوات** الواردة في "قبل أن تبدأ" في الصفحة 9. ويعد إنهاء العمل بداخل الكمبيوتر ، اتبع الإرشادات الواردة في **"بعد العمل داخل الكمبيوتر" في الصفحة .11 لمزيد من المعلومات حول أفضل ممارسات الأمان، انظر Homepage Compliance Regulatory) الصفحة الرئيسية للتوافق التنظيمي) .dell.com/regulatory\_compliance التالي الموقع على**

#### **المتطلبات الأساسية**

- **1** قم بفك غطاء الكمبيوتر. انظر "إزالة غطاء الكمبيوتر" في الصفحة .15
- **2** قم بإزالة محرك الأقراص الثابتة الرئيسي. انظر "إزالة محرك الأقراص الثابتة الرئيسي" في الصفحة .35

#### **الإجراء**

- **1** إذا أمكن، افصل آبلي التيار والبيانات من محرك الأقراص الثابتة الثانوي.
- **2** قم بإزالة المسامير المثبتة لعلبة محرك الأقراص الثابتة في الهيكل المعدني.
	- **3** قم بتحريك ورفع علبة محرك الأقراص بعيدًا عن الهيكل المعدني.

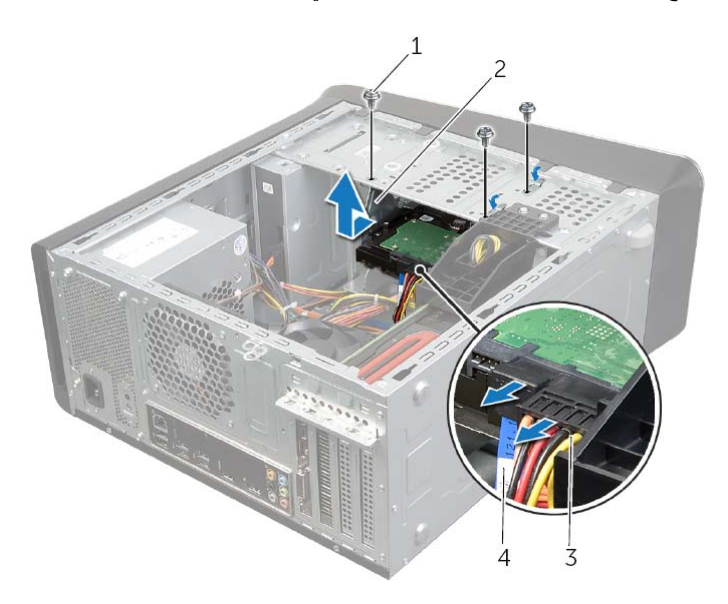

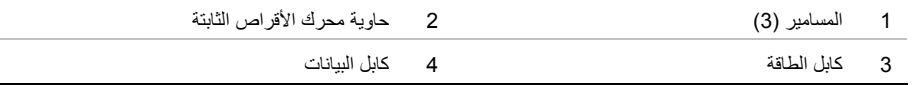

# **إعادة ترآيب محرك الأقراص الثابتة الرئيسي**

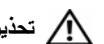

**تحذير: قبل العمل داخل الكمبيوتر، قم بقراءة معلومات الأمان الواردة مع جهاز الكمبيوتر واتبع الخطوات** الواردة في "قبل أن تبدأ" في الصفحة 9. ويعد إنهاء العمل بداخل الكمبيوتر، اتبع الارشادات الواردة في **"بعد العمل داخل الكمبيوتر" في الصفحة .11 لمزيد من المعلومات حول أفضل ممارسات الأمان، انظر Homepage Compliance Regulatory) الصفحة الرئيسية للتوافق التنظيمي) .dell.com/regulatory\_compliance التالي الموقع على**

### **الإجراء**

- **1** قم بتمرير محرك الأقراص الثابتة الرئيسي إلى داخل علبة محرك الأقراص الثابتة.
- **2** قم بمحازاة فتحات المسامير الموجودة في محرك الأقراص الثابتة الرئيسي مع فتحات المسامير الموجودة في الهيكل.
	- **3** أعد وضع المسامير الأربعة المثبتة لمحرك الأقراص الثابتة الرئيسي في الهيكل.
		- **4** صل آبلي التيار والبيانات بمحرك الأقراص الثابتة الرئيسي.

#### **المتطلبات اللاحقة**

أعد تركيب غطاء الكمبيوتر . انظر "إعادة وضع غطاء الكمبيوتر" في الصفحة 16 .

#### **الإجراء**

- **1** افصل آبلي التيار والبيانات عن محرك الأقراص الثابتة الرئيسي.
- **2** قم بإزالة المسامير المثبتة لمجموعة محرك الأقراص الثابتة في الهيكل.
- **3** قم بإزاحة محرك الأقراص الثابتة للخارج باتجاه الجانب الخلفي من الكمبيوتر.

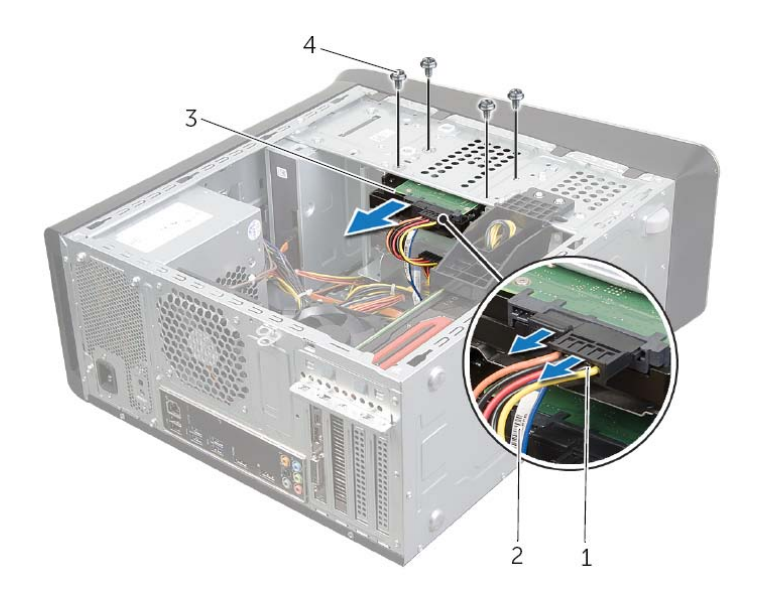

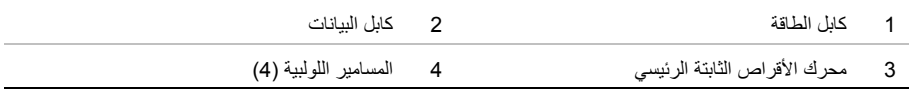

# **إزالة محرك الأقراص الثابتة الرئيسي**

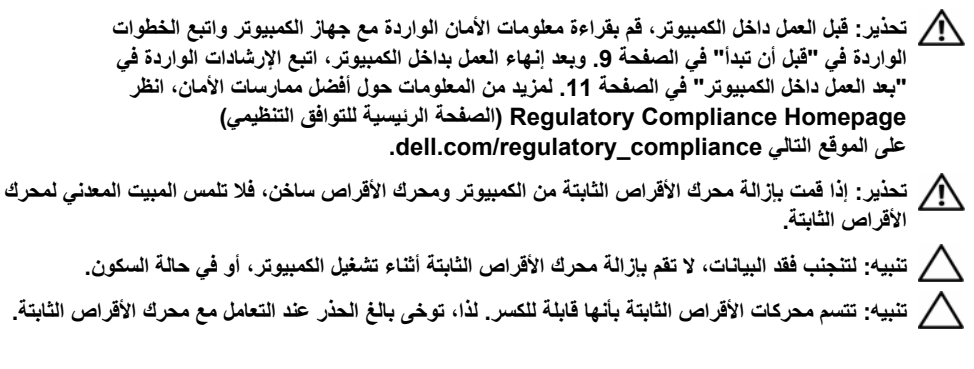

#### **المتطلبات الأساسية**

قم بفك غطاء الكمبيوتر. انظر "إزالة غطاء الكمبيوتر" في الصفحة .15

# **إعادة وضع محرك أقراص mSATA**

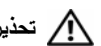

**تحذير: قبل العمل داخل الكمبيوتر، قم بقراءة معلومات الأمان الواردة مع جهاز الكمبيوتر واتبع الخطوات** الواردة في "قبل أن تبدأ" في الصفحة 9. ويعد إنهاء العمل بداخل الكمبيوتر، اتبع الارشادات الواردة في **"بعد العمل داخل الكمبيوتر" في الصفحة .11 لمزيد من المعلومات حول أفضل ممارسات الأمان، انظر Homepage Compliance Regulatory) الصفحة الرئيسية للتوافق التنظيمي) .dell.com/regulatory\_compliance التالي الموقع على**

### **الإجراء**

- **1** قم بمحاذاة السن الموجود في محرك أقراص mSATA مع العروة الموجودة في موصل لوحة النظام.
	- **2** أدخل محرك أقراص mSATA بزاوية 45 درجة في موصل لوحة النظام.
- **3** اضغط على الطرف الآخر لمحرك أقراص mSATA وأعد ترآيب المسامير المثبتة لمحرك أقراص mSATA في لوحة النظام.

**المتطلبات اللاحقة** 

أعد تركيب غطاء الكمبيوتر . انظر "إعادة وضع غطاء الكمبيوتر" في الصفحة 16 .

# **إزالة محرك أقراص mSATA**

**تحذير: قبل العمل داخل الكمبيوتر، قم بقراءة معلومات الأمان الواردة مع جهاز الكمبيوتر واتبع الخطوات** الواردة في "قبل أن تبدأ" في الصفحة 9. وبعد إنهاء العمل بداخل الكمبيوتر ، اتبع الإرشادات الواردة في **"بعد العمل داخل الكمبيوتر" في الصفحة .11 لمزيد من المعلومات حول أفضل ممارسات الأمان، انظر Homepage Compliance Regulatory) الصفحة الرئيسية للتوافق التنظيمي) .dell.com/regulatory\_compliance التالي الموقع على**

### **المتطلبات الأساسية**

قم بفك غطاء الكمبيوتر. انظر "إزالة غطاء الكمبيوتر" في الصفحة .15

#### **الإجراء**

- **1** قم بإزالة المسامير المثبتة لمحرك أقراص mSATA في لوحة النظام.
	- **2** ارفع محرك أقراص mSATA بعيدًا عن موصل لوحة النظام.

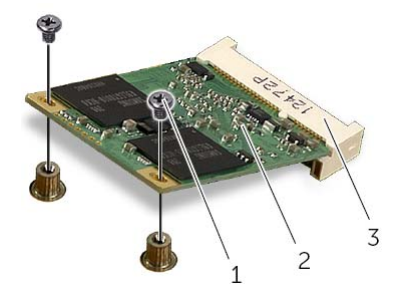

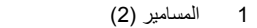

3 موصل محرك أقراص mSATA

1 المسامير )2( 2 محرك أقراص mSATA

إزالة محرك أقراص mSATA | **33**

## **إعادة ترآيب بطاقة Card-Mini اللاسلكية**

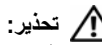

**تحذير: قبل العمل داخل الكمبيوتر، قم بقراءة معلومات الأمان الواردة مع جهاز الكمبيوتر واتبع الخطوات** الواردة في "قبل أن تبدأ" في الصفحة 9. ويعد إنهاء العمل بداخل الكمبيوتر، اتبع الارشادات الواردة في **"بعد العمل داخل الكمبيوتر" في الصفحة .11 لمزيد من المعلومات حول أفضل ممارسات الأمان، انظر Homepage Compliance Regulatory) الصفحة الرئيسية للتوافق التنظيمي) .dell.com/regulatory\_compliance التالي الموقع على**

**الإجراء** 

### mini-card أكتبيه: لتجنب إتلاف mini-card اللاسلكي تأكد من عدم وجود أي كبلات أسفل بطاقة mini-card اللاسلكية.

- **1** قم بمحاذاة الفتحة الموجودة على بطاقة card-mini اللاسلكية مع لسان التثبيت الموجود بالموصل الخاص بهذه البطاقة.
	- **2** أدخل بطاقة card-mini اللاسلكية بزاوية 45 درجة في الموصل الخاص بهذه البطاقة.
- **3** اضغط على الطرف الخارجي من بطاقة card-mini اللاسلكية لأسفل، ثم أعد ربط المسمارين اللذين يثبتان هذه البطاقة بلوحة النظام.
- **4** قم بتوصيل آابلات الهوائي ببطاقة card-mini . اللاسلكية يوضح الجدول التالي أنظمة ألوان كابلات الهوائي اللاسلكي لبطاقات mini-card اللاسلكية التي يدعمها هذا الكمبيوتر .

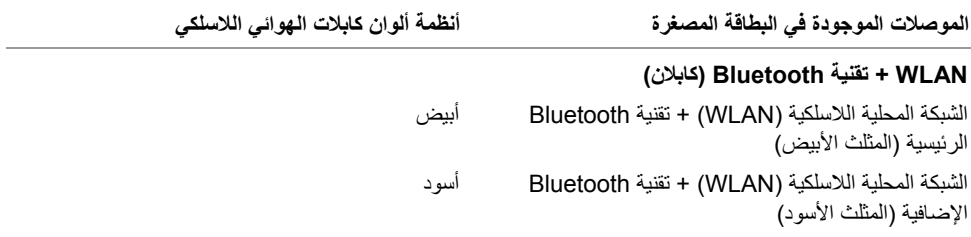

#### **المتطلبات اللاحقة**

أعد تركيب غطاء الكمبيوتر . انظر "إعادة وضع غطاء الكمبيوتر" في الصفحة 16 .

 **3** حرّك بطاقة card-mini اللاسلكية، ثم أخرجها من الموصل الخاص بها.

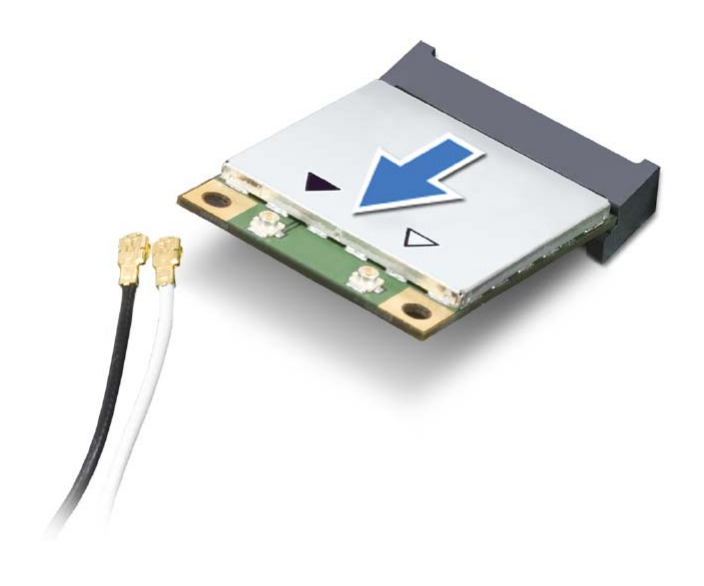

1 موصل بطاقة card-mini اللاسلكية 2 بطاقة card-mini اللاسلكية

# **إزالة بطاقة Card-Mini اللاسلكية**

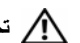

**تحذير: قبل العمل داخل الكمبيوتر، قم بقراءة معلومات الأمان الواردة مع جهاز الكمبيوتر واتبع الخطوات** الواردة في "قبل أن تبدأ" في الصفحة 9. ويعد إنهاء العمل بداخل الكمبيوتر ، اتبع الإرشادات الواردة في **"بعد العمل داخل الكمبيوتر" في الصفحة .11 لمزيد من المعلومات حول أفضل ممارسات الأمان، انظر Homepage Compliance Regulatory) الصفحة الرئيسية للتوافق التنظيمي) .dell.com/regulatory\_compliance التالي الموقع على**

### **المتطلبات الأساسية**

قم بفك غطاء الكمبيوتر. انظر "إزالة غطاء الكمبيوتر" في الصفحة .15

#### **الإجراء**

- **1** افصل آابلات الهوائي عن بطاقة card-mini . اللاسلكية
- **2** قم بفك المسمارين اللذين يثبتان بطاقة card-mini اللاسلكية بلوحة النظام.

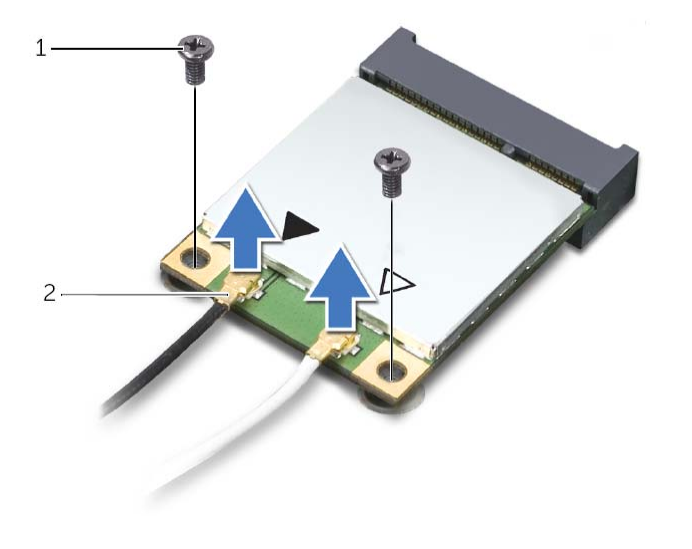

1 المسامير )2( 2 آابلات الهوائي )2(

## **إعادة ترآيب بطاقة الرسومات**

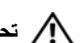

**تحذير: قبل العمل داخل الكمبيوتر، قم بقراءة معلومات الأمان الواردة مع جهاز الكمبيوتر واتبع الخطوات** الواردة في "قبل أن تبدأ" في الصفحة 9. ويعد إنهاء العمل بداخل الكمبيوتر، اتبع الارشادات الواردة في **"بعد العمل داخل الكمبيوتر" في الصفحة .11 لمزيد من المعلومات حول أفضل ممارسات الأمان، انظر Homepage Compliance Regulatory) الصفحة الرئيسية للتوافق التنظيمي) .dell.com/regulatory\_compliance التالي الموقع على**

### **الإجراء**

- **1** قم بمحازاة بطاقة الرسومات مع موصل بطاقة 16x Express-PCI في لوحة النظام.
	- **2** ضع البطاقة في الموصل واضغط لأسفل بقوة. تأآد أن البطاقة مثبتة بقوة في الفتحة.
		- **3** صل آبل التيار ببطاقة الرسومات، إذا أمكن.
		- **4** أعد وضع حامل تثبيت البطاقة مع التأآد مما يلي:
			- **•** محاذاة مشبك التوجيه مع شق التوجيه.
		- **•** محاذاة الأسطح العلوية لكل البطاقات ودعامات الحشو مع شريط المحاذاة.
- **•** انطباق الشق الموجود في الجزء العلوي من البطاقة أو دعامة الحشو حول دليل المحاذاة.
	- **5** أعد وضع المسمار المثبت لحامل تثبيت البطاقة.

- **1** أعد وضع حامل بطاقة الرسومات، إذا أمكن . " انظر إعادة وضع حامل بطاقة الرسومات (اختياري)" في الصفحة .25
	- **2** أعد ترآيب غطاء الكمبيوتر. انظر "إعادة وضع غطاء الكمبيوتر" في الصفحة .16

 **5** اضغط مطولاً على عروة التثبيت في موصل البطاقة، وأمسك البطاقة من جوانبها العلوية، ثم أخرج البطاقة من موصل البطاقة.

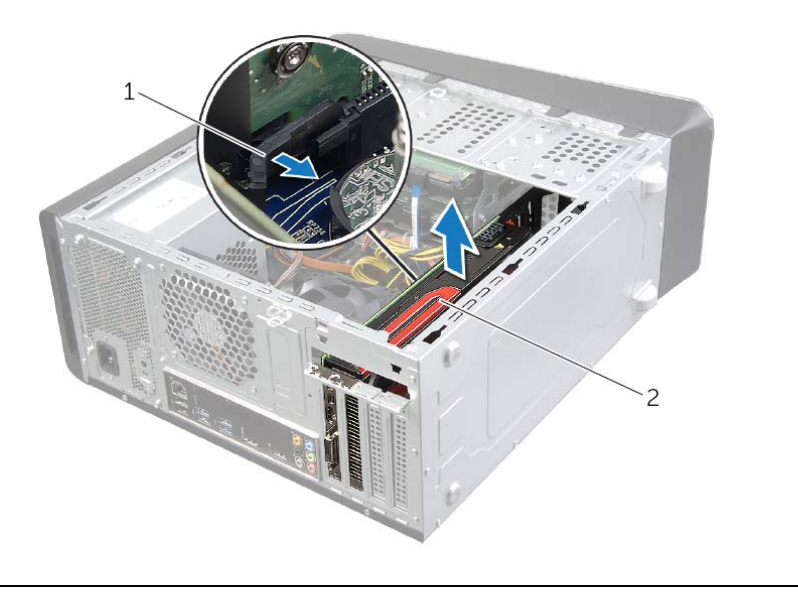

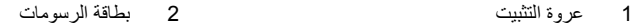

#### **الإجراء**

- **1** قم بإزالة المسمار المثبت لحامل تثبيت البطاقة في الهيكل.
	- **2** ارفع حامل تثبيت البطاقة وضعه جانبًا في مكان آمن.

**ملاحظة:** بطاقة الرسومات قد تكون مزودة بموصلات لكبل التيار.

 **3** اضغط على مشابك التحرير على موصلات آبل التيار وافصل آبل التيار من بطاقة الرسومات، إذا أمكن.

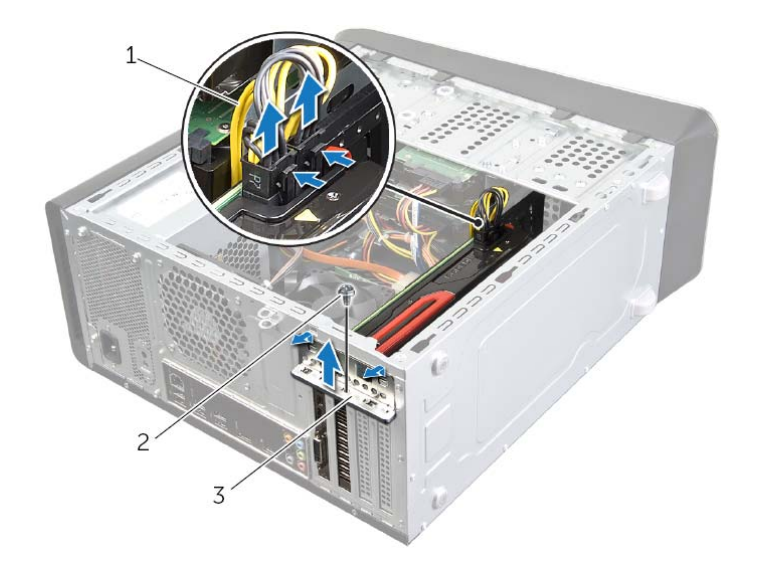

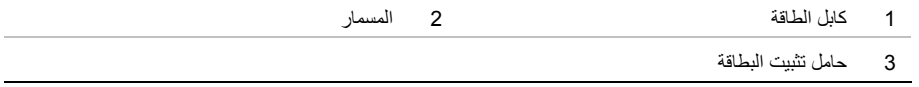

- **4** حدد موقع بطاقة الرسومات (بطاقة 16x Express-PCI (على لوحة النظام. انظر "مكونات لوحة النظام" في الصفحة .13
	- **ملاحظة:** قد يختلف شكل عروة التثبيت في الكمبيوتر.

## **إزالة بطاقة الرسومات**

#### **تحذير: قبل العمل داخل الكمبيوتر، قم بقراءة معلومات الأمان الواردة مع جهاز الكمبيوتر واتبع الخطوات** الواردة في "قبل أن تبدأ" في الصفحة 9. وبعد إنهاء العمل بداخل الكمبيوتر ، اتبع الإرشادات الواردة في **"بعد العمل داخل الكمبيوتر" في الصفحة .11 لمزيد من المعلومات حول أفضل ممارسات الأمان، انظر Homepage Compliance Regulatory) الصفحة الرئيسية للتوافق التنظيمي) .dell.com/regulatory\_compliance التالي الموقع على**

لوحة النظام للكمبيوتر الخاص بك مزودة بموصل 16x Express-PCI واحد لتثبيت بطاقة الرسومات. لتحديد مكان موصل 16x Express-PCI في لوحة النظام، انظر "مكونات لوحة النظام" في الصفحة .13

#### **المتطلبات الأساسية**

- **1** قم بفك غطاء الكمبيوتر. انظر "إزالة غطاء الكمبيوتر" في الصفحة .15
- **2** قم بإزالة حامل بطاقة الرسومات، إذا أمكن. انظر "إزالة حامل بطاقة الرسومات (اختياري)" في الصفحة .24

# **إعادة وضع حامل بطاقة الرسومات (اختياري)**

**تحذير: قبل العمل داخل الكمبيوتر، قم بقراءة معلومات الأمان الواردة مع جهاز الكمبيوتر واتبع الخطوات** الواردة في "قبل أن تبدأ" في الصفحة 9. وبعد إنهاء العمل بداخل الكمبيوتر ، اتبع الإرشادات الواردة في **"بعد العمل داخل الكمبيوتر" في الصفحة .11 لمزيد من المعلومات حول أفضل ممارسات الأمان، انظر Homepage Compliance Regulatory) الصفحة الرئيسية للتوافق التنظيمي) .dell.com/regulatory\_compliance التالي الموقع على**

### **الإجراء**

- **1** قم بمحاذاة فتحات المسامير الموجودة في حامل بطاقة الرسومات مع فتحات المسامير الموجودة في الهيكل المعدني.
	- **2** أعد وضع المسامير المثبتة لحامل بطاقة الرسومات بالهيكل المعدني.

#### **المتطلبات اللاحقة**

أعد تركيب غطاء الكمبيوتر. انظر "إعادة وضع غطاء الكمبيوتر" في الصفحة 16.

# **إزالة حامل بطاقة الرسومات (اختياري)**

**تحذير: قبل العمل داخل الكمبيوتر، قم بقراءة معلومات الأمان الواردة مع جهاز الكمبيوتر واتبع الخطوات** الواردة في "قبل أن تبدأ" في الصفحة 9. ويعد إنهاء العمل بداخل الكمبيوتر ، اتبع الإرشادات الواردة في **"بعد العمل داخل الكمبيوتر" في الصفحة .11 لمزيد من المعلومات حول أفضل ممارسات الأمان، انظر Homepage Compliance Regulatory) الصفحة الرئيسية للتوافق التنظيمي) .dell.com/regulatory\_compliance التالي الموقع على**

#### **المتطلبات الأساسية**

قم بفك غطاء الكمبيوتر. انظر "إزالة غطاء الكمبيوتر" في الصفحة .15

#### **الإجراء**

- **1** فُك المسامير المثبتة لحامل بطاقة الرسومات بالهيكل المعدني.
	- **2** ارفع حامل بطاقة الرسومات لإخراجها من الهيكل المعدني.
		- **3** ضع حامل بطاقة الرسومات جانبًا في مكان آمن.

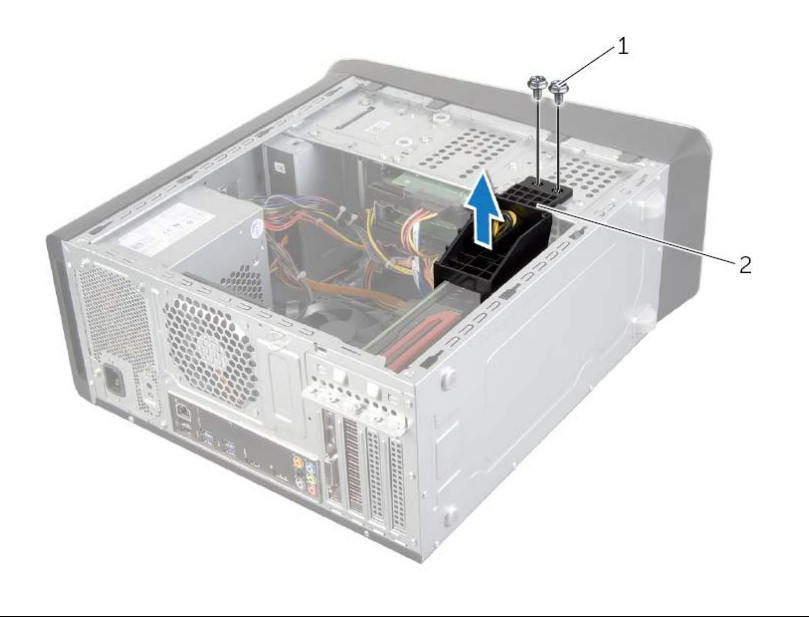

1 المسامير )2( 2 حامل بطاقة الرسومات

# **إعادة وضع الإطار الأمامي**

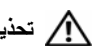

**تحذير: قبل العمل داخل الكمبيوتر، قم بقراءة معلومات الأمان الواردة مع جهاز الكمبيوتر واتبع الخطوات** الواردة في "قبل أن تبدأ" في الصفحة 9. وبعد إنهاء العمل بداخل الكمبيوتر، اتبع الإرشادات الواردة في **"بعد العمل داخل الكمبيوتر" في الصفحة .11 لمزيد من المعلومات حول أفضل ممارسات الأمان، انظر Homepage Compliance Regulatory) الصفحة الرئيسية للتوافق التنظيمي) .dell.com/regulatory\_compliance التالي الموقع على**

### **الإجراء**

- **1** قم بمحاذاة مشابك الإطار الأمامي وإدخالها في فتحات اللوحة الأمامية.
- **2** قم بتدوير الإطار الأمامي نحو الكمبيوتر حتى تستقر ألسنة الإطار الأمامي في مكانها.

#### **المتطلبات اللاحقة**

أعد تركيب غطاء الكمبيوتر. انظر "إعادة وضع غطاء الكمبيوتر" في الصفحة 16.

### **الإجراء**

- **1** ضع الكمبيوتر في وضع عمودي.
- **2** أمسك ألسنة الإطار الأمامي وحررها بالتتابع، لسان واحد في آل مرة عن طريق تحريكها نحو الخارج بعيدًا عن اللوحة الأمامية.
- **3** قم بتدوير الإطار الأمامي وسحبه بعيداً عن الجانب الأمامي للكمبيوتر لتحرير مشابك الإطار الأمامي من فتحات اللوحة الأمامية.

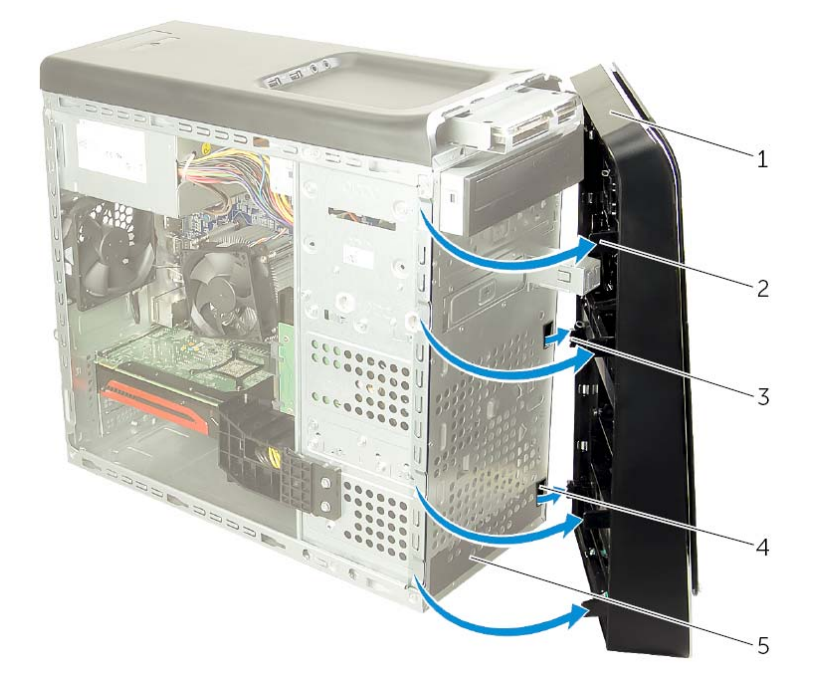

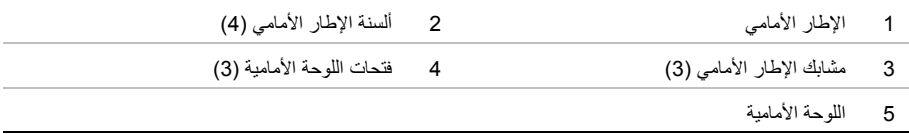

# **إزالة الإطار الأمامي**

**تحذير: قبل العمل داخل الكمبيوتر، قم بقراءة معلومات الأمان الواردة مع جهاز الكمبيوتر واتبع الخطوات**

الواردة في "قبل أن تبدأ" في الصفحة 9. وبعد إنهاء العمل بداخل الكمبيوتر، اتبع الإرشادات الواردة في **"بعد العمل داخل الكمبيوتر" في الصفحة .11 لمزيد من المعلومات حول أفضل ممارسات الأمان، انظر Homepage Compliance Regulatory) الصفحة الرئيسية للتوافق التنظيمي) .dell.com/regulatory\_compliance التالي الموقع على**

## **المتطلبات الأساسية**

قم بفك غطاء الكمبيوتر. انظر "إزالة غطاء الكمبيوتر" في الصفحة .15

 **3** أدخل وحدة الذاآرة في موصل وحدة الذاآرة حتى تصدر صوتًا يدل على استقرارها في مكانها. إذا أدخلت وحدة الذاكرة بطريقة صحيحة، فستستقر مشابك التثبيت في الفتحتين الموجودتين في طرفي وحدة الذاآرة وتصدر صوتًا.

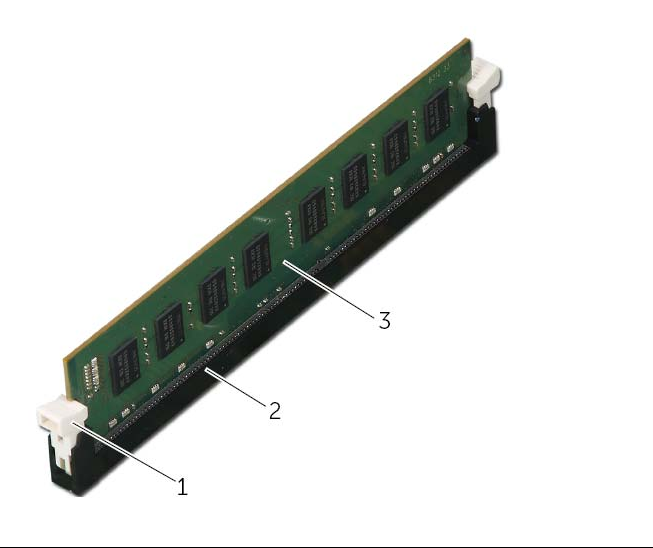

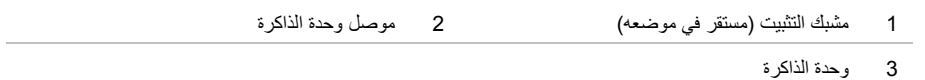

- **1** أعد وضع بطاقة الرسومات. انظر "إعادة ترآيب بطاقة الرسومات" في الصفحة .29
- **2** أعد ترآيب غطاء الكمبيوتر. انظر "إعادة وضع غطاء الكمبيوتر" في الصفحة .16
- **1** اضغط على مشبك التثبيت عند طرفي موصل وحدة الذاآرة.
- **2** قم بمحاذاة الشق الموجود في الجزء السفلي من وحدة الذاآرة مع العروة الموجودة في موصل وحدة الذاآرة.

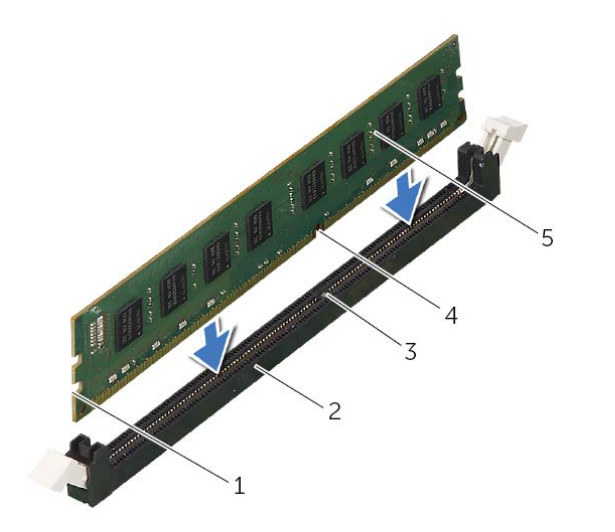

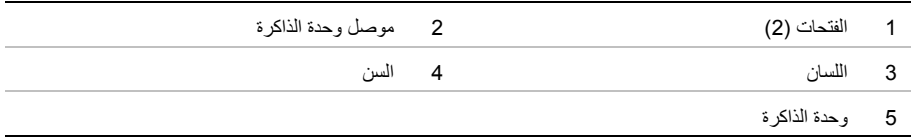

## **إعادة وضع وحدة (وحدات) الذاآرة**

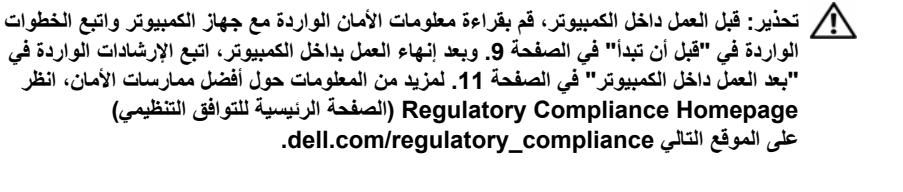

**DIMM 3 رقم 4. و** 

**الإجراء تنبيه: إذا لم يتم ترآيب وحدة الذاآرة بشكل سليم، فقد لا يبدأ تمهيد الكمبيوتر.**  ∕ كتبيه: إذا قمت بإزالة وحدة (وحدات) الذاكرة الأصلية من الكمبيوتر خلال ترقية الذاكرة، فاحتفظ بها بعيداً عن أية وحدة (وحدات) ذاكرة جديدة لديك، حتى لو قمت بشراء الوحدة (الوحدات) الجديدة من Dell. لا تقم إن أمكن بتركيب وحدة **ذاآرة أصلية مع وحدة ذاآرة جديدة، وإلا، فلن يبدأ تشغيل الكمبيوتر بشكل صحيح . تكوينات الذاآرة الموصى بها هي: وحدات الذاآرة المتطابقة المثبتة في موصلي DIMM 1 رقم و2 وزوج آخر متطابق يتم ترآيبه في موصلي**

# **إزالة وحدة (وحدات) الذاآرة**

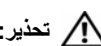

**تحذير: قبل العمل داخل الكمبيوتر، قم بقراءة معلومات الأمان الواردة مع جهاز الكمبيوتر واتبع الخطوات** الواردة في "قبل أن تبدأ" في الصفحة 9. ويعد إنهاء العمل بداخل الكمبيوتر ، اتبع الإرشادات الواردة في **"بعد العمل داخل الكمبيوتر" في الصفحة .11 لمزيد من المعلومات حول أفضل ممارسات الأمان، انظر Homepage Compliance Regulatory) الصفحة الرئيسية للتوافق التنظيمي) .dell.com/regulatory\_compliance التالي الموقع على**

### **المتطلبات الأساسية**

- **1** قم بفك غطاء الكمبيوتر. انظر "إزالة غطاء الكمبيوتر" في الصفحة .15
- **2** قم بإزالة بطاقة الرسومات. انظر "إزالة بطاقة الرسومات" في الصفحة .26

**الإجراء**  <u>أ//</u> تحذير : ترتفع درجة حرارة وحدة (وحدات) الذاكرة للغاية أثناء التشغيل العادي. انتظر حتى تبرد حرارة وحدة

- **(وحدات) الذاآرة قبل لمسها.** 
	- **1** اضغط على مشبك التثبيت عند طرفي موصل وحدة الذاآرة.

م**لاحظة:** إذا كان من الصعب إخراج وحدة الذاكرة، فقم بتحريكها برفق إلى الخلف ثم إلى الأمام لإخراجها من الموصل.

 **2** أمسك وحدة الذاآرة واسحبها إلى أعلى.

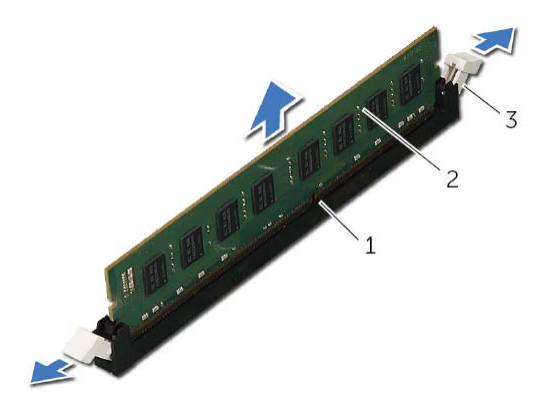

- 1 موصل وحدة الذاآرة 2 وحدة الذاآرة
	- 3 مشابك التثبيت )2(

## **إعادة وضع غطاء الكمبيوتر**

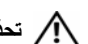

**تحذير: قبل العمل داخل الكمبيوتر، قم بقراءة معلومات الأمان الواردة مع جهاز الكمبيوتر واتبع الخطوات** الواردة في "قبل أن تبدأ" في الصفحة 9. وبعد إنهاء العمل بداخل الكمبيوتر، اتبع الإرشادات الواردة في **"بعد العمل داخل الكمبيوتر" في الصفحة .11 لمزيد من المعلومات حول أفضل ممارسات الأمان، انظر Homepage Compliance Regulatory) الصفحة الرئيسية للتوافق التنظيمي) .dell.com/regulatory\_compliance التالي الموقع على**

### **الإجراء**

- 1 قم بتوصيل كل الكبلات وقم بطيّ الكبلات جانبًا بعيدًا عن الطريق.
	- **2** تأآد من عدم ترك أدوات أو قطع إضافية داخل الكمبيوتر.
- **3** قم بمحاذاة الألسنة الموجودة في الجزء السفلي من غطاء الكمبيوتر مع الفتحات الموجودة بطول حافة الهيكل.
	- **4** اضغط لأسفل على غطاء الكمبيوتر وقم بإزاحته نحو الجانب الأمامي للكمبيوتر.
		- **5** أعد ترآيب مسمار الإبهام المثبت لغطاء الكمبيوتر بالهيكل المعدني.
			- **6** ضع الكمبيوتر في وضع عمودي.

#### **المتطلبات اللاحقة**

اتبع الإرشادات في "بعد العمل داخل الكمبيوتر" في الصفحة .11

## **إزالة غطاء الكمبيوتر**

**تحذير: قبل العمل داخل الكمبيوتر، قم بقراءة معلومات الأمان الواردة مع جهاز الكمبيوتر واتبع الخطوات** الواردة في "قبل أن تبدأ" في الصفحة 9. وبعد إنهاء العمل بداخل الكمبيوتر، اتبع الإرشادات الواردة في **"بعد العمل داخل الكمبيوتر" في الصفحة .11 لمزيد من المعلومات حول أفضل ممارسات الأمان، انظر Homepage Compliance Regulatory) الصفحة الرئيسية للتوافق التنظيمي) .dell.com/regulatory\_compliance التالي الموقع على**

## **الإجراء**

- **1** قم بإمالة الكمبيوتر على جانبه مع جعل غطاء الكمبيوتر يتجه لأعلى.
- **2** قم بإزاحة مسمار الإبهام المثبت لغطاء الكمبيوتر في الهيكل المعدني، باستخدام مفك إذا لزم الأمر.
	- **3** قم بتحرير غطاء الكمبيوتر عن طريق إزاحة بعيدًا عن الجانب الأمامي للكمبيوتر.
		- **4** ارفع الغطاء بعيدًا عن الكمبيوتر وضعه جانبًا في مكان آمن.

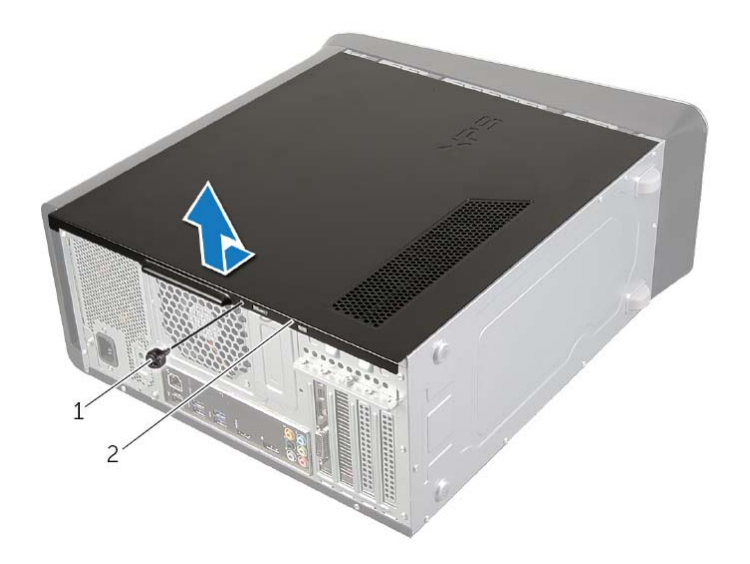

1 مسمار الإبهام 2 غطاء الكمبيوتر
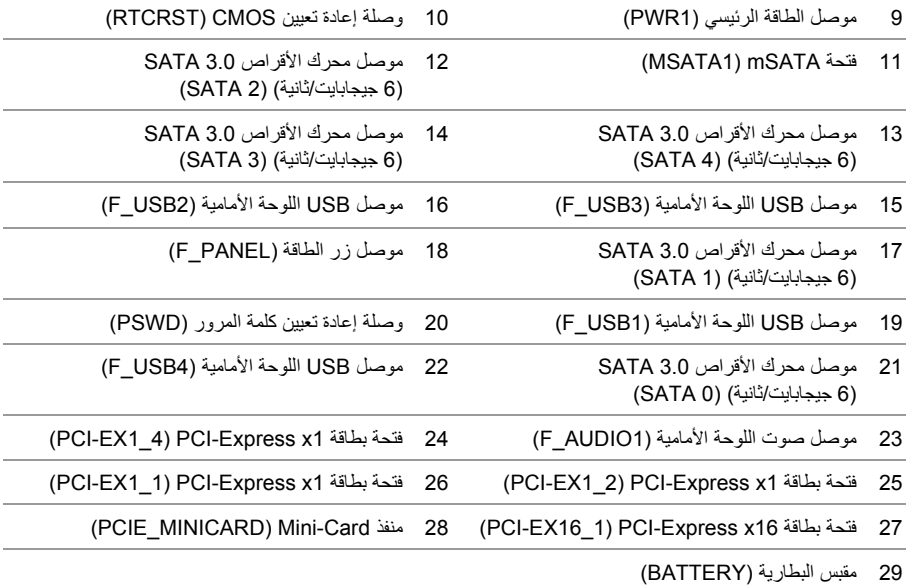

**مكونات لوحة النظام** 

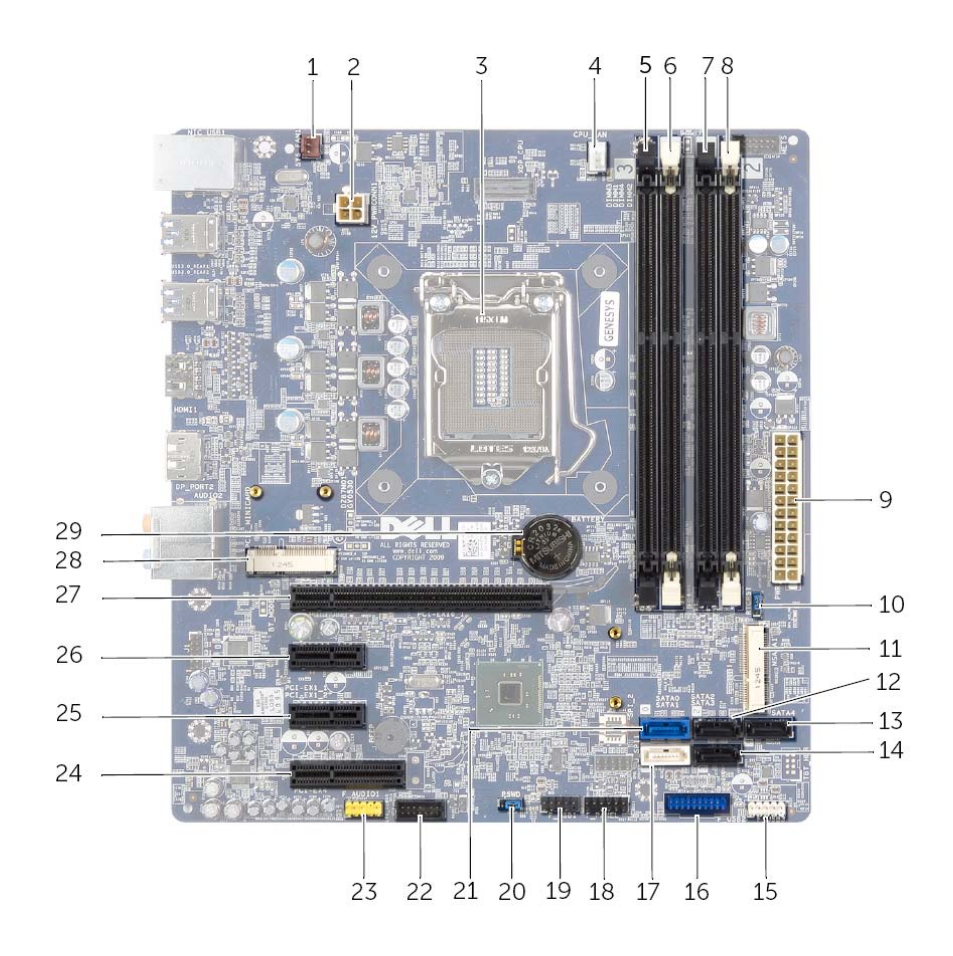

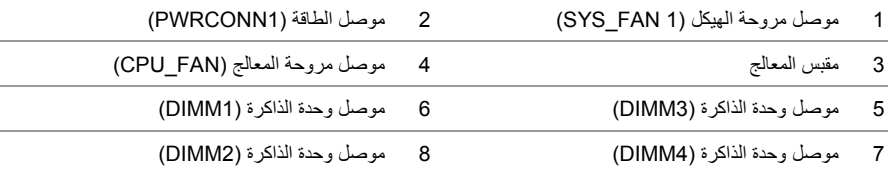

### **نظرة فنية عامة**

**تحذير: قبل العمل داخل الكمبيوتر، قم بقراءة معلومات الأمان الواردة مع جهاز الكمبيوتر واتبع الخطوات** .<br>الواردة في "قبل أن تبدأ" في الصفحة 9. وبعد إنهاء العمل بداخل الكمبيوتر، اتبع الإرشادات الواردة في **"بعد العمل داخل الكمبيوتر" في الصفحة .11 لمزيد من المعلومات حول أفضل ممارسات الأمان، انظر Homepage Compliance Regulatory) الصفحة الرئيسية للتوافق التنظيمي) .dell.com/regulatory\_compliance التالي الموقع على**

**المنظر الداخلي لجهاز الكمبيوتر** 

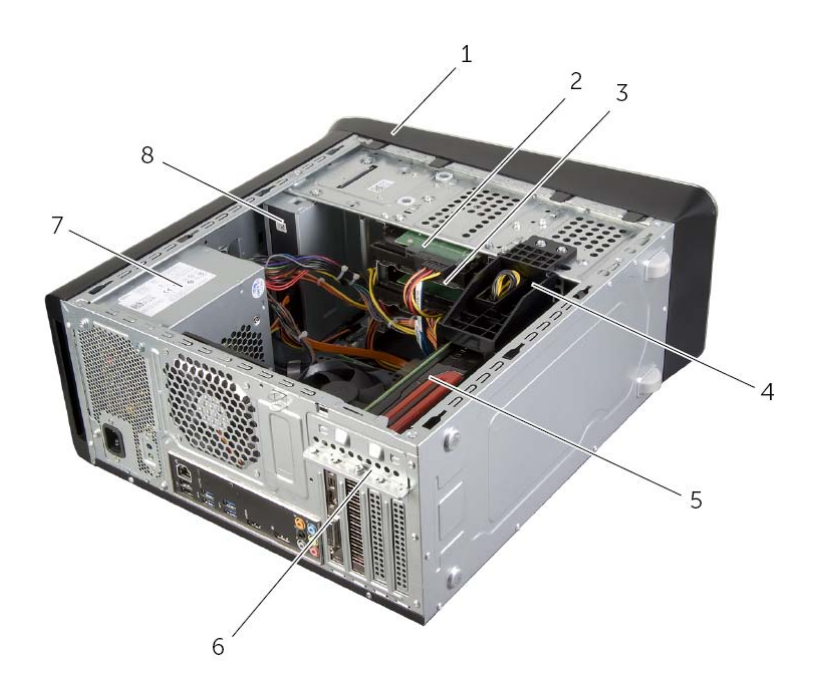

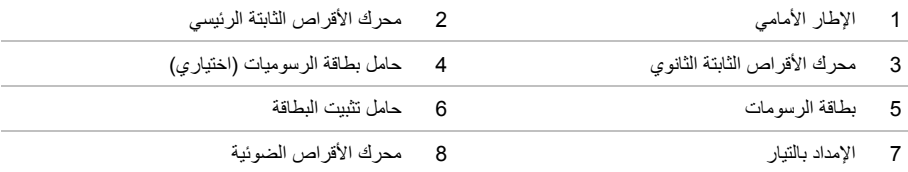

## **بعد العمل داخل الكمبيوتر**

بعد الانتهاء من إجراءات إعادة تركيب المكونات، تأكد من التالي:

- **•** أعد ترآيب جميع المسامير اللولبية وتأآد من عدم وجود مسامير لولبية مفكوآة بداخل الكمبيوتر.
	- **•** ضع الكمبيوتر في وضع عمودي.
- **•** قم بتوصيل أي أجهزة خارجية، وآبلات، وبطاقات، وأي جزء (أجزاء) آخر قمت بإزالته قبل العمل داخل الكمبيوتر.
	- **•** قم بتوصيل الكمبيوتر وآافة الأجهزة المتصلة بالمآخذ الكهربائية الخاصة بها.

**تنبيه: قبل تشغيل الكمبيوتر، أعد ترآيب آل المسامير اللولبية وتأآد من عدم وجود مسامير لولبية مفكوآة داخل الكمبيوتر. فقد يؤدي عدم القيام بذلك إلى إتلاف الكمبيوتر.** 

#### **إرشادات النظام**

استعن بإرشادات السلامة التالية لمساعدتك على حماية الكمبيوتر من أي تلف محتمل، وللمساعدة آذلك على ضمان سلامتك الشخصية.

\!/ تحذير : قبل العمل داخل الكمبيوتر ، اقرأ معلومات الأمان المرفقة بالكمبيوتر لمزيد من المعلومات حول أفضل ممارسات **الأمان، انظر Homepage Compliance Regulatory) الصفحة الرئيسية لسياسة الالتزام بالقوانين) .dell.com/regulatory\_compliance التالي الموقع على** \أ/ تحذير : قم بفصل جميع مصادر الطاقة قبل فتح غطاء الكمبيوتر أو اللوحات. بعد الانتهاء من العمل داخل الكمبيوتر، **قم بإعادة ترآيب جميع الأغطية واللوحات والمسامير اللولبية قبل التوصيل بمصدر الطاقة. تنبيه: لتجنب إتلاف جهاز الكمبيوتر، تأآد من أن سطح العمل مستويًا ونظيفًا. تنبيه: لتجنب إتلاف المكونات والبطاقات، تعامل معها من الحواف وتجنب لمس السنون والملامسات.**  △ كتبيه: لا يُسمح بإزالة غطاء الكمبيوتر والوصول إلى أي من المكونات الداخلية للكمبيوتر إلا لفني خدمة معتمد فحسب. **راجع إرشادات الأمان للحصول على معلومات آاملة حول احتياطات السلامة والعمل داخل الكمبيوتر والحماية من تفريغ الشحنات الإلكتروستاتيكية.**  入 تنبيه: قبل لمس أي شيء داخل الكمبيوتر ، قم بتأريض نفسك بواسطة لمس سطح معدني غير مطلي، مثل السطح المعدني الموجود في الجزء الخلفي من الكمبيوتر٬ أثناء العمل، فم بلمس سطح معدني غير مطلي من وقت لآخر لتبديد الكهرباء **الإستاتيكية، والتي قد تضر بالمكونات الداخلية للكمبيوتر.**  ∕ كتبيه: عندما تقوم بفصل أحد الكبلات، اسحبه من موصل الكبل أو من لسان السحب الخاص به، وليس من الكبل نفسه. **بعض الكبلات تحتوي على موصلات مزودة بألسنة قفل أو مسامير إبهامية يلزم فكها قبل فصل الكبل.**  عند فصل الكبلات، حافظ على محاذاتها بالتساوي لتجنب ثنى أي من سنون الموصلات. عند توصيل الكبلات، تأكد من أن **الموصلات والمنافذ قد تمت محاذاتها وتوجيهها بشكل صحيح. تنبيه: لفصل آبل الشبكة، قم أولاً بفصل الكبل عن الكمبيوتر، ثم افصله عن الجهاز المتصل بالشبكة. تنبيه: اضغط على أي بطاقات مُرآبة وأخرجها من قارئ بطاقات الوسائط.** 

### **الأدوات الموصى بها**

قد تتطلب الإجراءات الواردة في هذه الوثيقة توافر الأدوات التالية:

- **•** مفك فيليبس
- **•** مخطاط بلاستيكي

# **قبل أن تبدأ**

#### **قم بإيقاف تشغيل جهاز الكمبيوتر والأجهزة المتصلة**

تنبيه: لتفادي فقد البيانات، قم بحفظ وإغلاق جميع الملفات المفتوحة وقم بإنهاء جميع البرامج المفتوحة قبل إيقاف  $\bigwedge$ **تشغيل الكمبيوتر.** 

- **1** احفظ جميع الملفات المفتوحة وأغلقها وقم بإنهاء جميع البرامج المفتوحة.
- **2** حرك مؤشر الماوس إلى الرآن الأيمن العلوي أو السفلي من الشاشة لفتح الشريط الجانبي للاختصارات، ثم انقر فوق **الضبط**← **التشغيل**← **إيقاف التشغيل**.

**ملاحظة:** إذا آنت تستخدم نظام تشغيل آخر، فانظر مستندات نظام التشغيل لديك لمعرفة إرشادات إيقاف التشغيل.

- **3** قم بفصل الكمبيوتر وجميع الأجهزة المتصلة به من مآخذ التيار الكهربي.
- **4** قم بفصل جميع آابلات التليفون وآابلات الشبكة والأجهزة المتصلة عن جهاز الكمبيوتر لديك.
- **5** اضغط مع الاستمرار على زر التشغيل لمدة 5 ثوان، بعد فصل الطاقة عن الكمبيوتر لتأريض لوحة النظام.

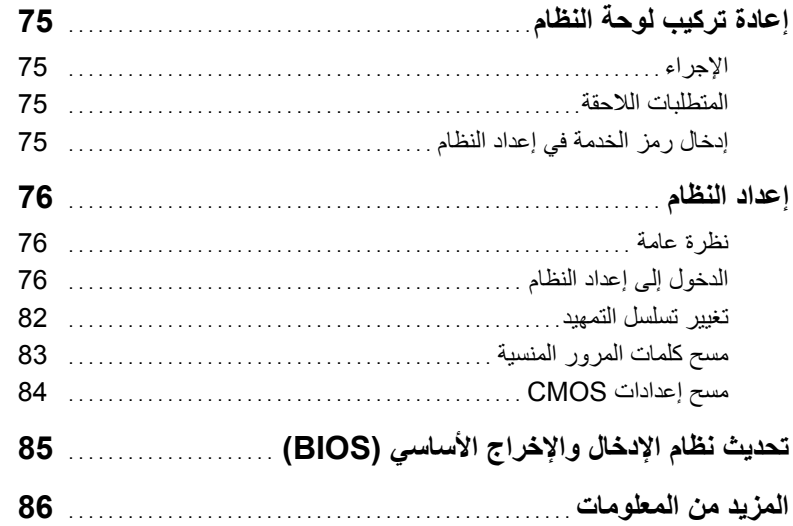

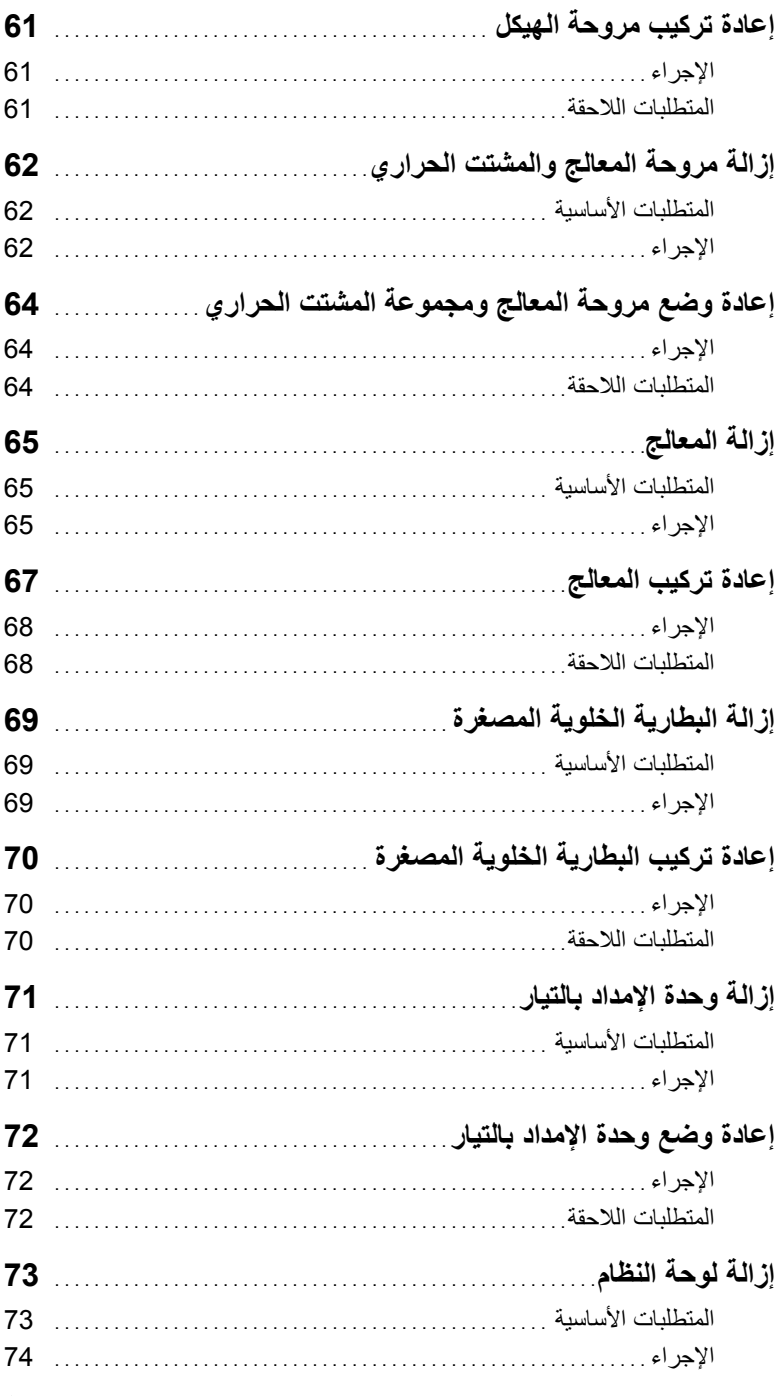

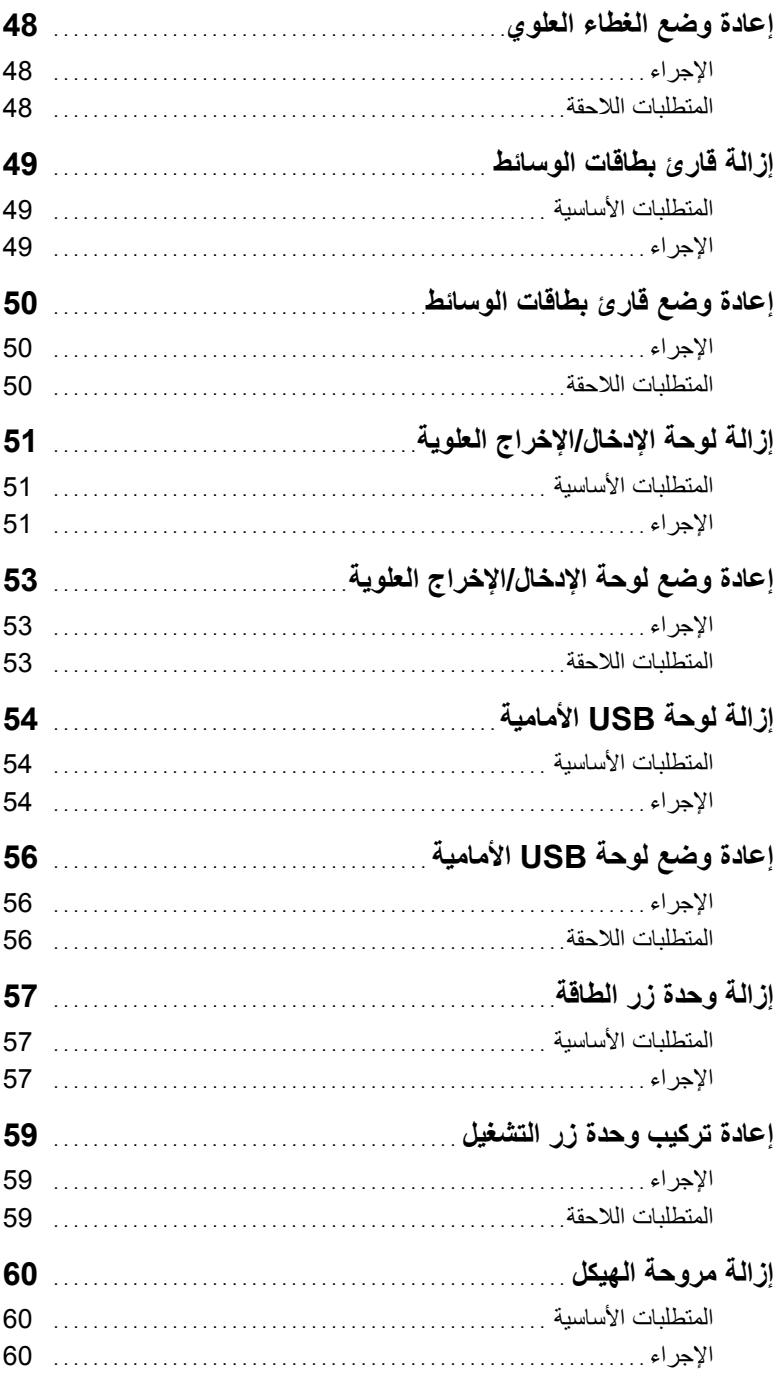

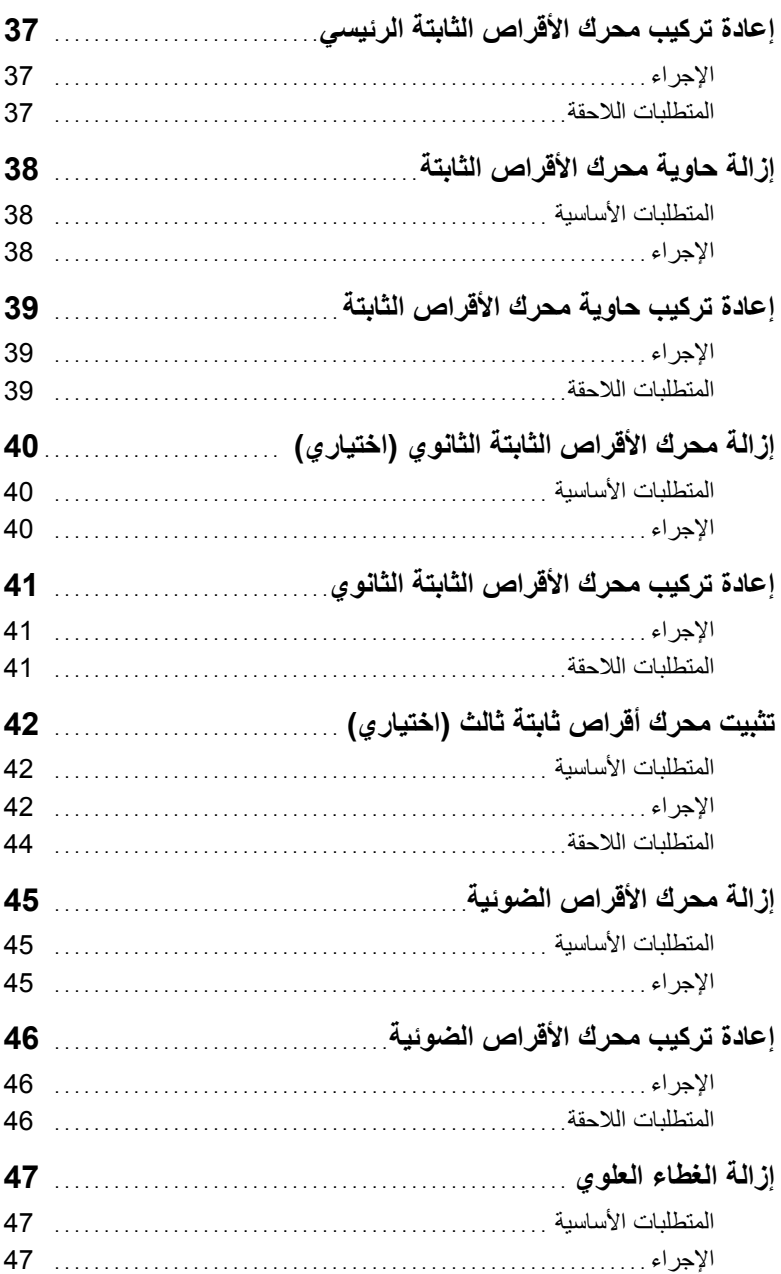

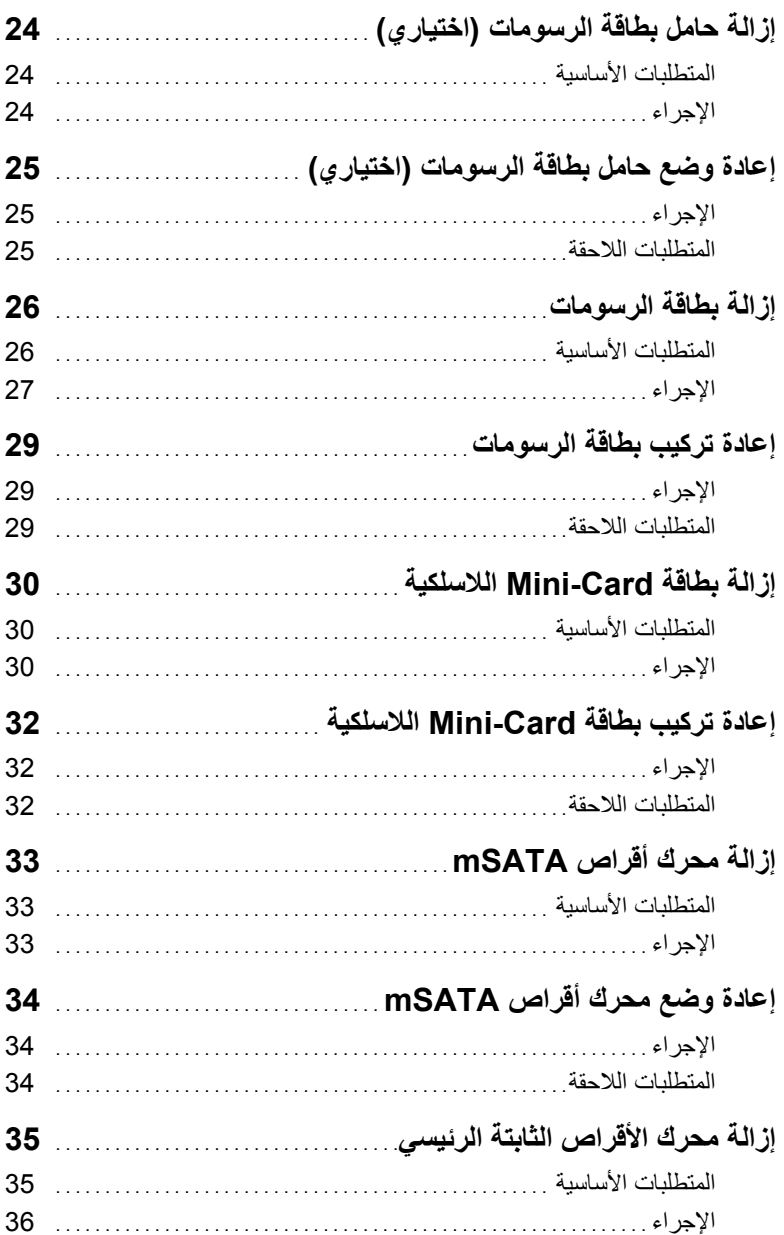

# المحتويات

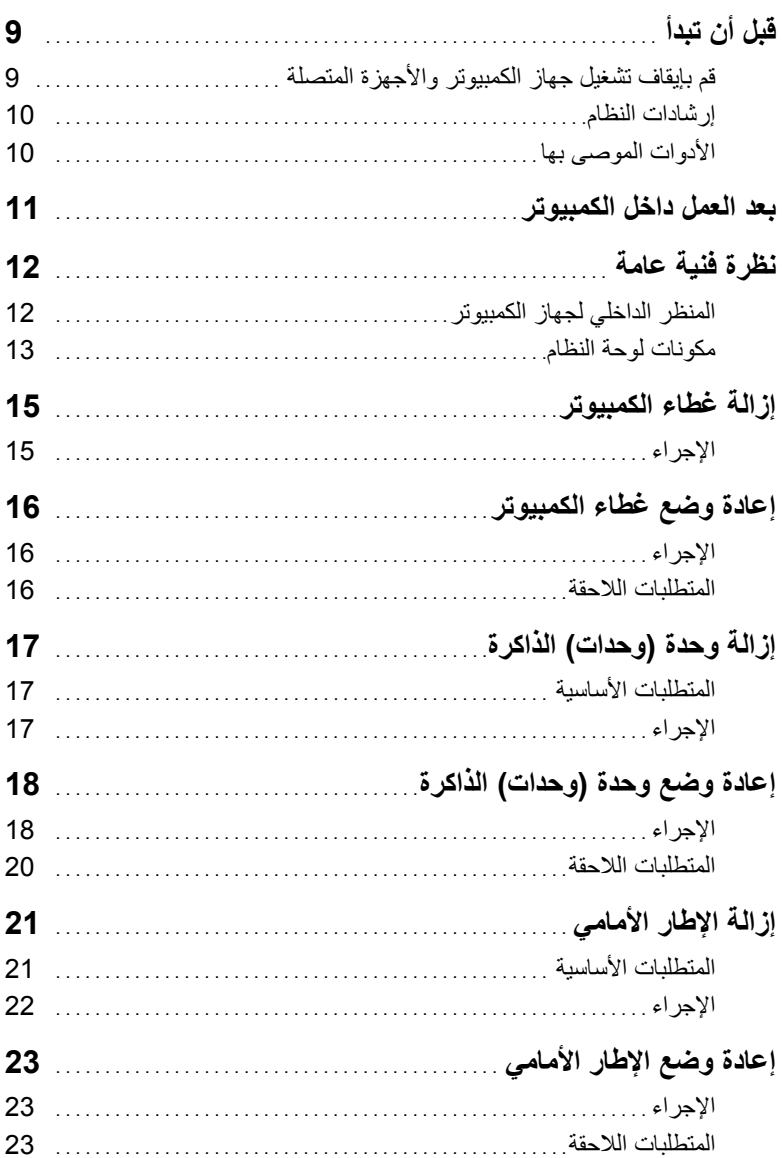

#### **الملاحظات، والتنبيهات، والتحذيرات**

**ملاحظة:** تشير آلمة "ملاحظة" إلى معلومات هامة تساعدك على تحقيق أقصى استفادة من جهاز الكمبيوتر لديك. **تنبيه: تشير آلمة تنبيه إلى احتمال حدوث تلف بالأجهزة أو فقدان البيانات في حالة عدم اتباع الإرشادات. تحذير: تشير آلمة "تحذير" إلى احتمال حدوث ضرر بالممتلكات أو التعرض لإصابة جسدية أو الوفاة.** 

 $\frac{1}{2}$  ,  $\frac{1}{2}$  ,  $\frac{1$ 

**حقوق الطبع والنشر © لعام 2013 - 2015 لشرآة .Inc Dell. جمیع الحقوق محفوظة**. هذا المنتج محمي بقوانین حقوق النشر والملكیة الفكریة الدولیة والخاصة بالولایات المتحدة. یُعتبر TMDell وشعار Dell علامات تجاریة لشرآة .Inc Dell. في الولایات المتحدة و/أو الولایات القضائیة الأخرى. تعتبر آل العلامات والأسماء الأخرى المذآورة هنا علامات تجاریة مملوآة للشرآات الخاصة بھا.

# **XPS 8700 دليل المالك**

**طراز الكمبيوتر: 8700 XPS الطراز التنظيمي: M14D النوع التنظيمي: 001M14D** 

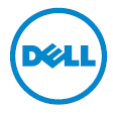